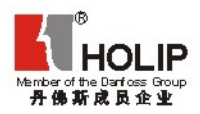

LT<sub>m</sub>

# **HLP-C<sup>+</sup>** Series **Instruction**

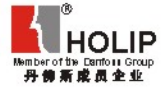

#### ZHEJIANG HOLIP ELECTRONIC TECHNOLOGY CO., LTD.

TEL: 0571-28891071 FAX: 057 1-28 891 072 http://www.holi.p.com

300805W

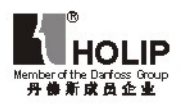

# HLP-C<sup>+</sup> Series

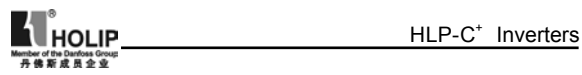

# **Contents**

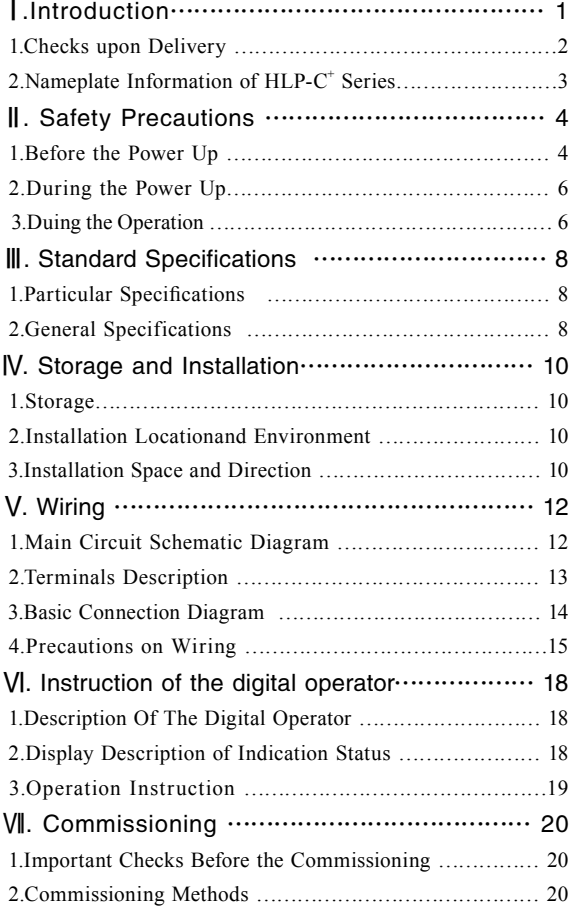

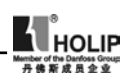

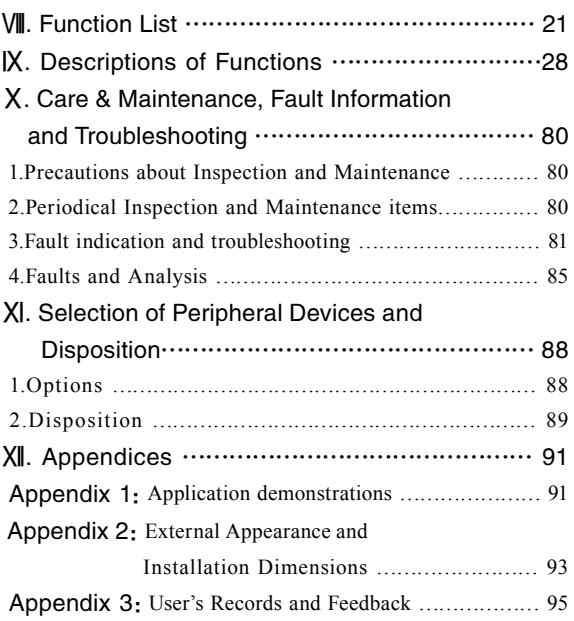

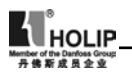

#### I.Introduction

Thank you for purchasing and using the general-purpose inverter of HLP- C<sup>+</sup> Series of multi-functions and high performance.

The inverter of HLP- $C^+$  Series has been developed on basis of HLP-A Series keeping the main functions of HLP-A Series and with additional functions on request of customers as well as smaller size. So the inverter of HLP- $C^+$  Series features more compact and more powerful functions.

Please read carefully the operation manual before put the inverter to use so as to correctly install and operate the inverter, give full play to its functions and ensure the safety. Please keep the operation manual handy for future reference, maintenance, inspection and repair.

Due to the inverter of a kind of electrical and electronic product it must be installed, tested and adjusted with parameters by specialized engineering persons of motor. The marks of  $\sqrt{\phantom{a}}\sqrt{\phantom{a}}$  Danger  $\Delta$  Caution and other simbols in the manual remind you of the safety and prevention caustions during the transportation, installation, running and inspection. Please follow these instructions to make sure the safe use of the inverter. In case of any doubt please contact our local agent for consultation. Our professional persons are willing and ready to serve you.

The manual is subject to change without notice.

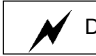

Danger indicates wrong use may kill or injure people.

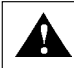

Caution indicates wrong use may damage the inverter or mechanical system.

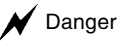

- Be sure to turn off the input power supply before wiring.
- Do not touch any internal ecectrical circuit or component when the charging lamp is still on after the AC power supply is disconnected, which means the inverter still has high voltage inside and it is very dangerous.

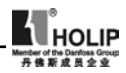

- Do not check components and signals on the circuit boards.
- Do not dissemble or modify the any internal connecting cord, wiring or component of the inverter by yourself.
- Be sure to make correct ground connection of the earth terminal of the inverter.
- Never remodel it or exchange control boards and components by yourself. It may expose you to an electrical shock or explosion, etc.

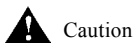

- Do not make any voltage withstanding test with any component inside the inverter. These semi-conductor parts are subject to the damange of high voltage.
- Never connect the AC main circuit power supply to output terminals U.V W. of the inverter.
- The main electric circuit boards of CMOS and IC of the inverter are subject to the effect and damage of static electricity. Donn't touch the main circuit boards.
- Installation, testing and maintenance must be performed by qualified professional personnel.
- The inverter should be discarded as industrial waste. Avoid burning.

## ( 1 ) Checks upon Delivery

The inverter has been strictly and well packed before ex-work. In consideration of various factors during the transportation special attention should be paid to the following points before the assembly and installation. If there is anything abnormal please notify the dealer or the relevant people of our company.

- Check if the inverter has got any damage or deformation during the transportation.
- $\bullet$  Check if there is one piece of HLP-C<sup>+</sup> series inverter and one copy of the instruction manual available after unpacking it.
- Check the information on the nameplate to see if the specifications meet your order (Operating voltage and KAV value).

- Check if there is something wrong on the inner parts, wiring and circuit board.
- Check if each terminal is tightly locked and if there is any foreign article insie the inverter.
- Check if the operator buttons are all right.
- Check if the optional components you ordered is contained in it.
- Check if there is a certificate of qualification and a warranty card.
- (2) Nameplate Information of HLP-C<sup>+</sup> Series

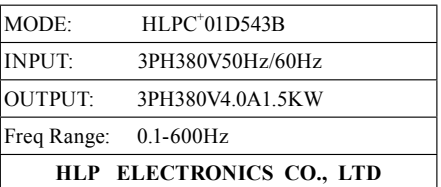

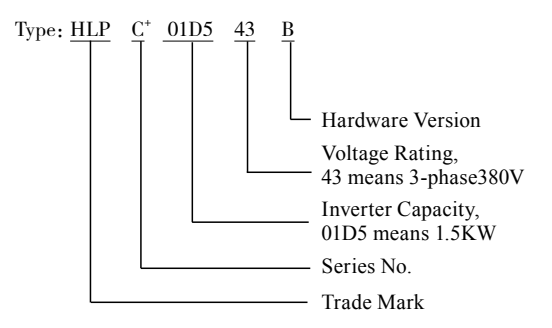

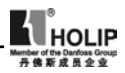

# II.Safety Precautions

⑴ Before the Power Up

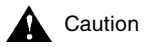

• Check to be sure that the voltage of the main circuit AC power supply matches the input voltage of the inverter.

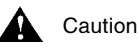

- $\bullet$   $\boxed{\text{E}}$  symbol is the ground terminal. Be sure to make correct ground connection of the earth terminals of the motor and the inverter for safety. E can't be connected to Line zero.
- No contactor should be installed between the power supply and theinverter to use it for starting or stopping of the inverter. Otherwise it will affect the service life of the inverter.

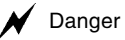

● R.S.T terminals are power input terminals, never mixed with U.V.W terminals. Be sure that the wiring of the main circuit is correct. Otherwise it will cause damages of the inverter when the power is delivered to it.

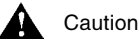

- Do not carry the front cover of the inverter directly when handling, It should be handled with the base to prevent the fall off of the front cover and avoid the dropping of the inverter,which may possibly cause the injuries to people and the damages to the inverter.
- Mount the inverter on a metal or other noncombustible material to avoid the risk of fire.
- Install the inverter in a safe site, avoid high temperature, direct sunlight, humid air or water.
- Keep the inverter from the reach of children or persons not concerned.

- The inverter can only be used at the places accredited by our company. Any unauthorized working environment may have the risks of fire, gas explosion, electric shock and other incidents.
- Install a cooling fan or other cooling device when installing more than one inverters in the same enclosure so that the temperature inside the enclosure be kept below 40℃ to avoid overheat or the risk of fire. .
- Be sure to turn off the power supply before dissembling or assembling the operation keyboard and fxing the front cover to avoid bad contact causing faults or non-display of the operator.
- Do not install the inverter in a space with explosive gas to avoid the risk of explosion.

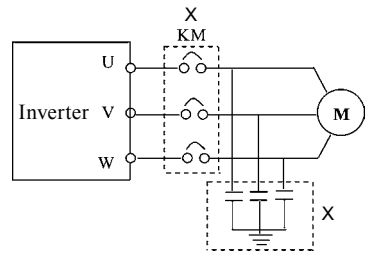

- If the inverter is used at or above 1000m above seal level. the cooling efficiency will be worse, so please run it by changing down.
- Do not install any contactor and other components of related capacitor o varistor on the output side of the inverter. Otherwise it will cause malfunctions and damages of components of the inverter.
- Do not install any switching component like air breaker or contactor on the output side of the inverter. If any of such components must be installed because of process and other needs, it must be ensured that the inverter has no output when the switch takes actions. In addition, it is forbidden to install any for improvement of power factors or varistors against thunder on the output side. Otherwise it

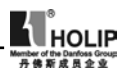

will cause malfunctions, tripping protecton and damages of components of the inverter. Please remove them as shown in the above diagram.

- The function of STOP switch is only valid after it is set. Its use is different with the emergency stop switch. Be careful when using it.
- It will affect the service life of the inverter if a contact is connected to the front end of input of the inverter to control its starting and stopping. Generally it is required to control it through FOR or REV terminals. Special attention should be paid to its use in the case of frequent starts and stops.
- Please use an independent power supply for the inverter. Do avoid using the common power supply with an electric welder and other equipment. Otherwise it will cause the protection or damage of the inverter.

⑵ During the Power Up

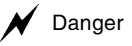

- Do not plug the connectors (CONNECTOR) of the inverter when it is in the delivery of current to avoid any surge into the main control board due to plugging, which might cause the damage of the inverter.
- Always have the protective cover in place before delivery of current to avoid electrical shock injury.

⑶ During the Operation

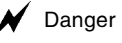

- Never connect or disconnect the motor set while the inverter is in running. Otherwise it will cause overcurrent trip and even burn up the main circuit of the inverter.
- Never remove the front cover of the inverter while the inverter is powered on to avoid any injury of electric shock..
- Do not come close to the machine when the fault restart function is used to avoid anything unexpected. The motor may automatically restart after stopping running

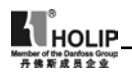

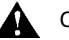

- Caution
- Do not touch the heat sink, braking resistor, or other heat elements. These can become very hot.
- Be sure that the motor and machine is within the applicable speed ranges before starting operation because the inverter is quite easy to run from lower speed to higher speed.
- Do not check the signals on circuit boards while the inverter is running to avoid danger.
- Be careful when changing the inverter settings. The inverter has been adjusted and set before ex-work. Do not adjust it wantonly. Please make proper adjustments according to the required functions.
- Do consider the vibration, noise and the speed limit of the motor bearings and the mechanical devices when the inverter is running at or above the frequency of 50Hz.

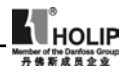

# III. Standard Specifications

# ⑴ Particular Specifications

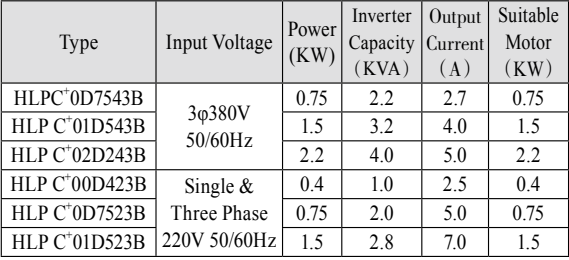

# ⑵ General Specifications

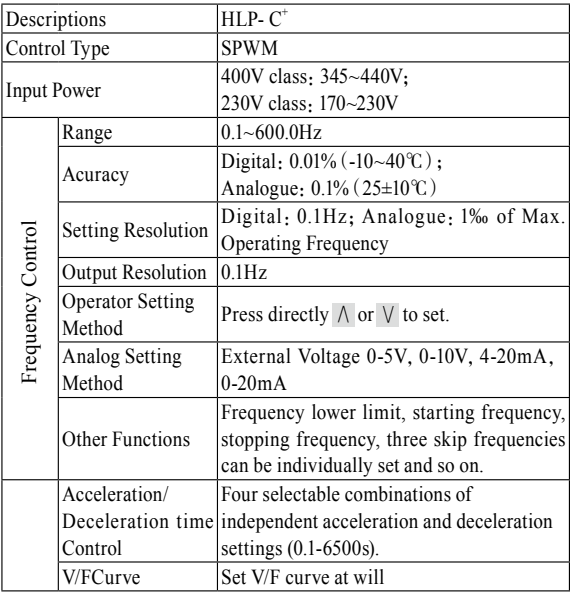

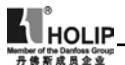

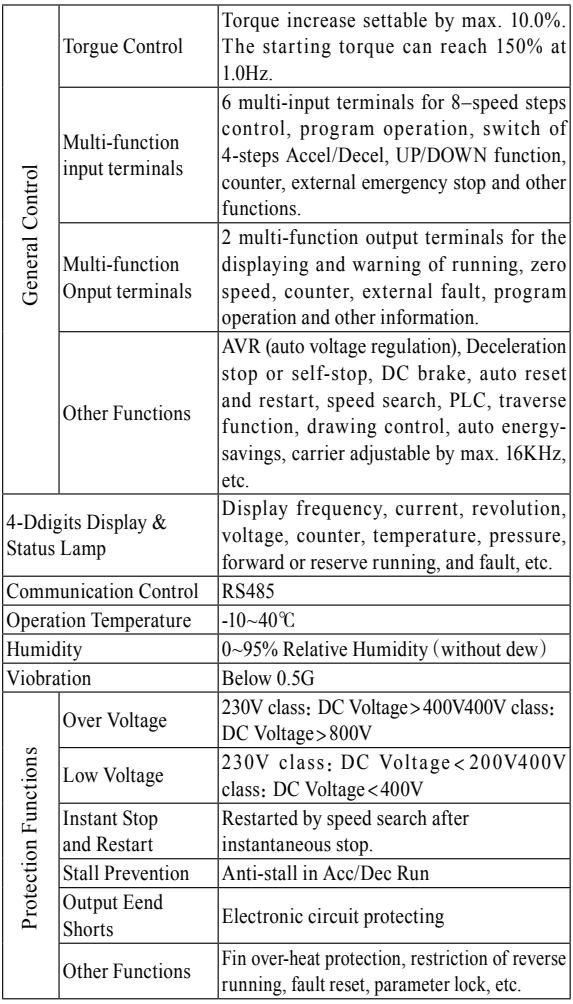

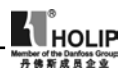

### IV.Storage & Installation

#### ⑴ Storage

The inverter must be kept in its original package box before installation. Pay attention to the followings when keeping it in storage if the inverter is not used for the time being:

- It must be stored in a dry place without rubbish or dust.
- The suitable temperature for storage is between -20℃ and  $+65$ °C.
- The relative humidity required is 0-95%, no condensation.
- There is no corrosive gas or liquid in the storage ambience...
- It's better to lay the inverter on a rack and keep it in a proper ipackage.
- It is better not to store the inverter for long time. Long time storage of the inverter will lead to the deterioration of electrolytic capacity. If it needs to be stored for long time be sure to power it one time within a yearand the power on time should be at least above five hours. When powered In input the voltage must be increased slowly with a voltage regulator to the rated voltage value.

#### ⑵ Installation Locationand Environment

Attention: The ambient conditions of the inverter will affect its service life.

- Ambient operating temperature -10℃ to 40℃ with good ventilation.
- No water drop and low moisture.
- Free from direct sunshine, high temperature and heavy dust fall.
- Free from corrosive gas or liquid.
- Less dust, oil gas and metallic particles
- Free from vibration and easy for service and inspection.
- Free from the inteference of electromagnetic noise.

#### ⑶ Installation Space and Direction

• There must be enough space left around the inverter for easy maintenance and cooling. See Diagram 1.

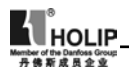

- The inverter must be installed vertically and to ensure the smooth ventilation for effective cooling.:
- If there is any instability when installing the inverter, please put a flat board under the inverter bottom base and install again. If the inverter is installed on a loose surface, stress may cause damage in main circuit so as to damage the inverter.
- The inverter should be installed on non-combustible materials, such as iron plates.
- If several inverters are installed together in one cabinet, please add heat dissipation plates and leave enough space between the inverters. See Diagram.

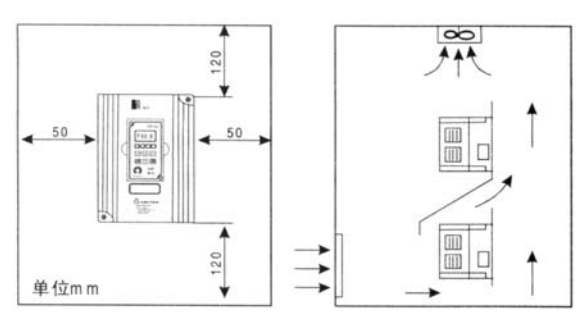

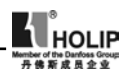

# V. Wiring

⑴ Main Circuit Schematic Diagram

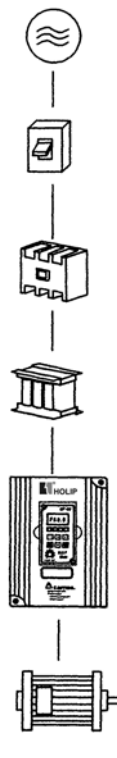

Power supply: Verify that the inverter's rated voltage coincides with AC power supply voltage to avoid a damage of the inverter.

No fuse breaker: Refer to the related list. Ground fault circuit interrupter: Use one of anti-high harmonic.

Magnetic contactor:

Note: Do not use the magnetic contactor as the power supply on/off button for the inverter.

AC reactor: It is recommended to install a AC reactor for power factor improvement if the intput capacity is more than 1000KVA.

Inverter:

- Be sure to make correct connections of the main circuit wires and control signal wires of the inverter.
- Be sure to make correct setting of parameters for the inverter.

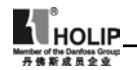

⑵ Function Description of Circuit Terminals

1. Main Circuit Terminals Arrangement

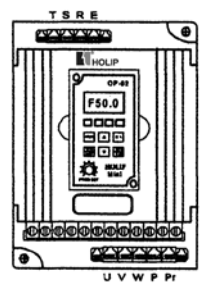

2. Control Circuit Terminals Arrangement

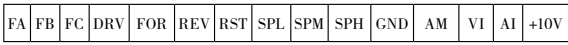

3. Function description of main circuit terminals

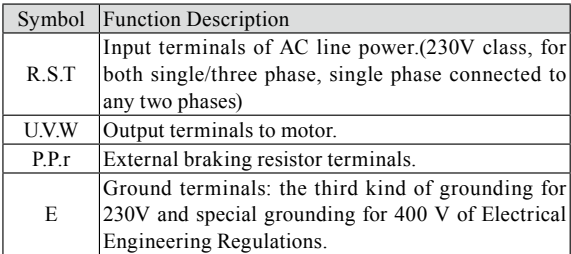

4、Function description of control circuit terminals

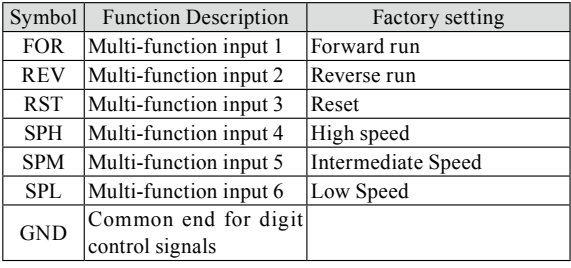

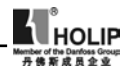

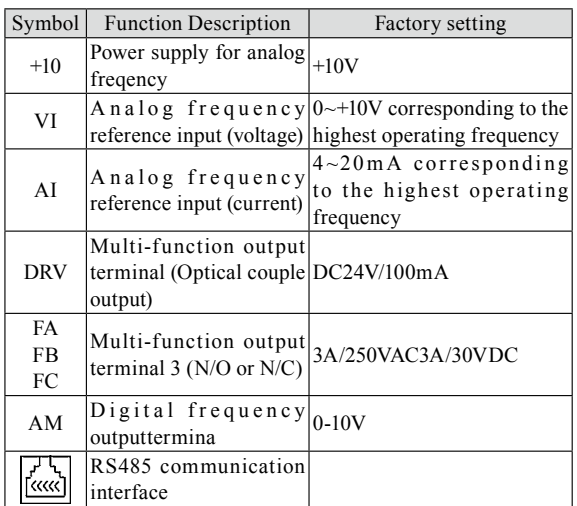

Mark: The pin definitions of RS485 communication interface are as follows:

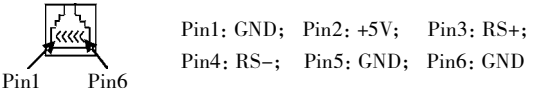

#### ⑶ Basic Wiring Diagram

The whole wiring of the inverter is divided into two parts, main circuit terminal connections and control circuit terminal connections. Users can see the main circuit terminals, and the control circuit terminals after removing the outer cover. The terminals must be connected correctly as the following wiring circuit diagrams.

The following diagram shows the factory standard connection of Model HI  $P-C^+$ 

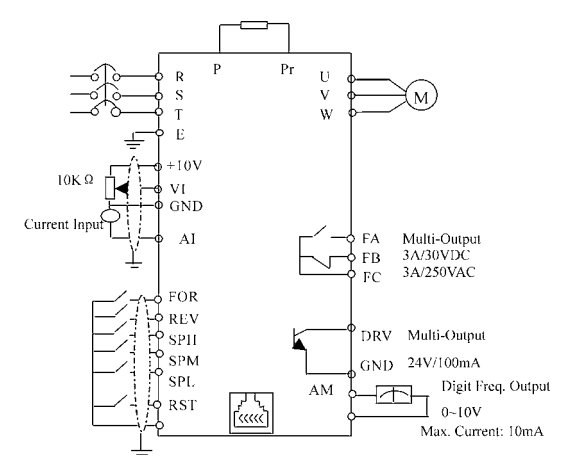

(4) Precautions on Wiring

a:For main circuit wiring:

- While wiring the sizes and specifications of wires should be selected and the wiring should be executed according to the electrical engineering regulations to ensure the safety.
- It is better to use shield wire or wire and tube for power cord and ground the shield layer or two ends of wire tube.
- Be sure to install a No Fuse Breaker (NFB) between the power supply and the input terminals (R.S.T). (If using ground fault circuit interrupter, please choose the one corresponding to high frequency)
- The power line and the control line should be arranged separately and should not be laid in the same ducts..
- Never connect AC power to the output terminals (U.V.W) of the inverter.
- Output wires mustn't be in touch of the metal part of the outer cover, or it will cause earth short-circuit.
- Phase-shifting capacitor, LC, RC noise filters, etc, can never

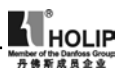

be connected between the motor and the output terminals (U.V.W) of the inverter.

- The main circuit wire must be enough far away from other control equipments.
- When the wiring between the inverter and the motor exceeds 15 meters for 230V class or 30 meters for 440V class, much higher dV/dT will be produced inside the coil of motor, which will cause the destroy to the interlayor insulation of motor. Please change it to a special AC motor for the inverter or add a reactor on the side of the inverter.
- Please lower the carrier frequency if there is longer distance betweent the inerter and the motor. Because the higher carrier frequency will result in the bigger leakage current of highorder harmonics of the cables the leakage current will have unfavorable effect on the inverter and other equipment.

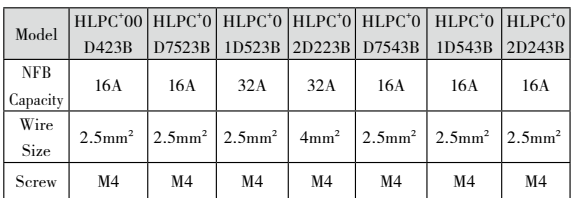

Specifications for NFB and Wire

Note: The parameters above are only for reference, not a standard.

b:For control circuit wiring (signal line)

- The signal line should be separately laid in a different duct with the main circuit wire to avoid any possible interference.
- Please use the shielded cable with the size of 0.5-2mm2 for signal lines and make one end grounding. while the shielded cable with the size of 1 mm² is recommended for the control line.
- Use the control terminals correctly according to your needs.

c:Grounding

• Grounding terminal  $E$ : The third grounding method

(Grounding resistance should be 100. or lower.)

- Choose grounding wires according to the basic length ans size of the technical requirements of the electric equipment.
- Do avoid sharing grounding wire with other large power equipment such as electric welder, dynamic machine, etc. The grounding wire should be kept away from the power supply wires.
- The-grounding method for several inverters together should be done as the first and second diagrams. Avoid the third diagram.
- The grounding wire must be as shorter as possible.
- Please make correct grounding in the earthing terminal area. Never connect it to zero line.

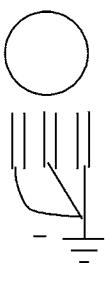

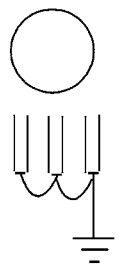

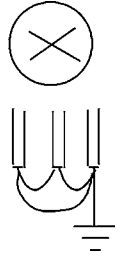

(1) Good (2) Good (3) Not good

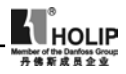

# VI. Description of Digital Operator

#### ⑴ Description of Digital Operator

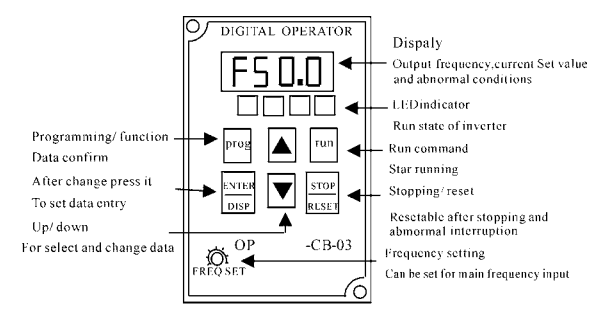

#### ⑵ Display Status

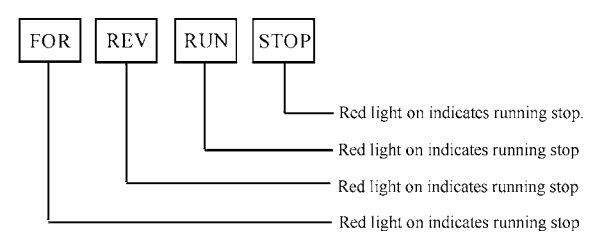

- 1.During stopping: STOP on.
- 2.During operation
- a: In case of output, RUN on, STOP dark; in case of forward rotating, FWD on, in case of reverse rotatying, REV on.
- b: Run→Stop, then RUN on, STOP flashing→RUN dark, STOP on.
- c:Forward→Reverse, then FWD on, REV flashing→FWD flashing, REV on.
- d:When the inverter is operated in 0.00HZ, RUN flashing and STOP off.
- e:In jogging, RUN on, STOP flashing.

⑶ Operation instruction

A. Description: Displaying Contents

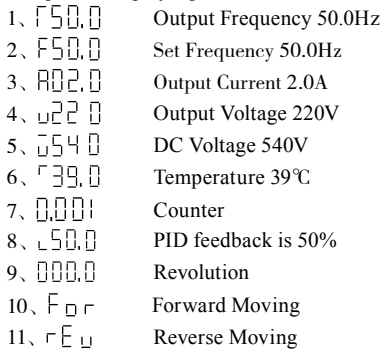

B. DC voltage, the temperature, counter, PID feedback and revolution can only be displayed after setting. For specific parameter refer to C121.

C. Show the interface content before power off at power on

D. Under the status of FOR, REV, CXXX and parameter content, it can automatically return to the interfaces of frequency, voltage, electric current, etc. automatically after several seconds.

E. Under the status of Running and Stopping, it continues to display the original interface. But the corresponding contents will change with the running situation and the indicator lamp will indicate the corresponding status. During the operation the fan is running and when stopping the fan stops running.

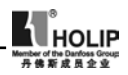

# VII. Commissioning

#### (1) Important Checks Before the Commissioning

- If there is any wrong connected wires? Pay special attention to the terminals: U.V.W; Make sure the power supply wires are connected to R.S.T, not U.V.W.
- If there is any metal powder or other wires left on the base plate of the inverter or at the terminals, which might cause short circuit.
- If the scews are tightly locked and if the connecting parts are loose.
- If there is any short circuit or earth fault in the output parts.

#### (2)Commissioning Methods

The procedure of the operator is factory set up for the control method of HLP series. The commissioning can be carried out through the digital operator. Generally, the commissioning can be conducted at 5.00 Hz.

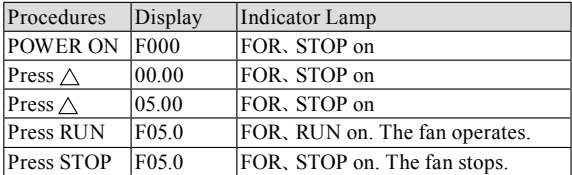

Note: The fan runs when the inverter is operating or the temperature is reached within the inverter. In the process the inverter shuts down with the operation frequency dropping to 0.00HZ, STOP indicator lamp glimmer and will be on when the inverter stops.

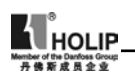

# VIII. Function List

Parameter and Function List (Part 1)

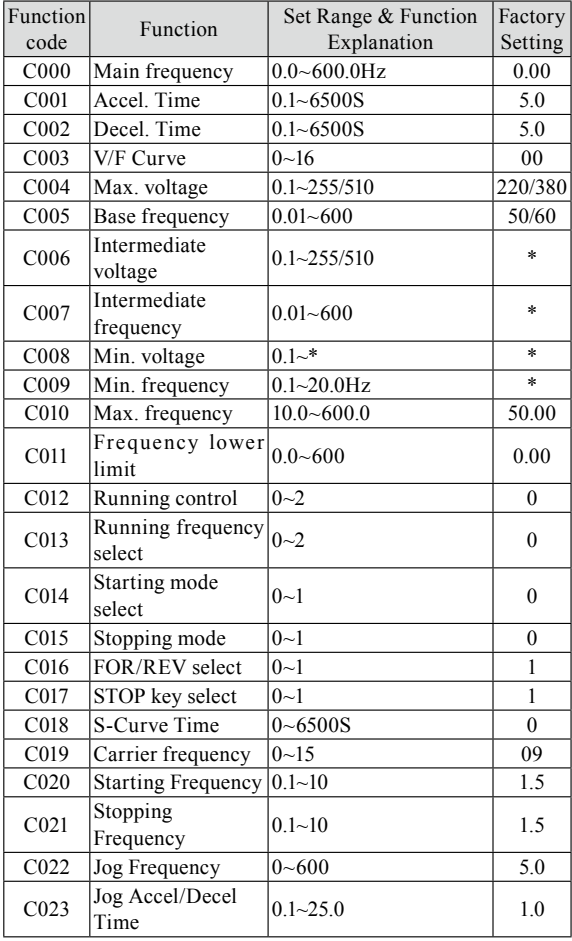

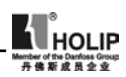

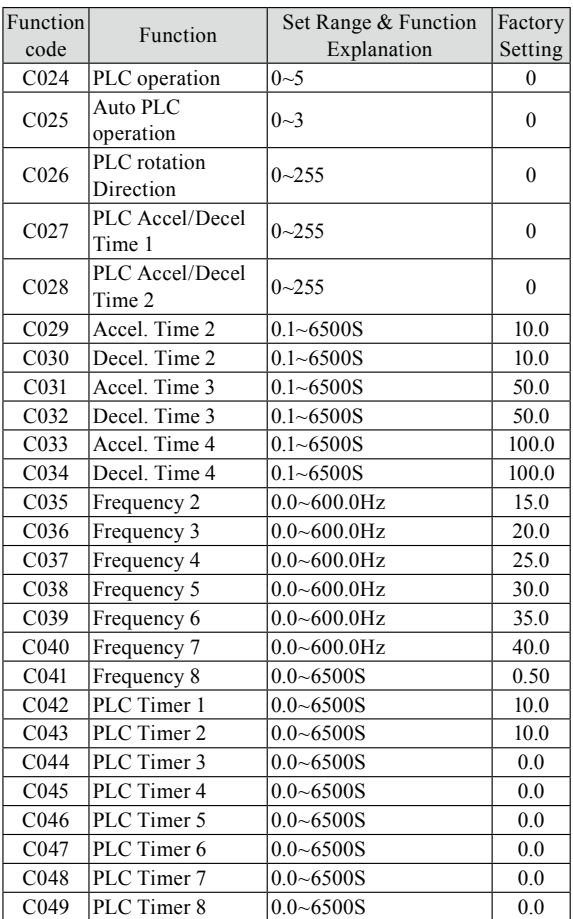

# Parameter and Function List (Part 2)

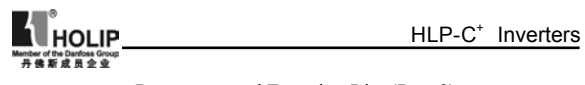

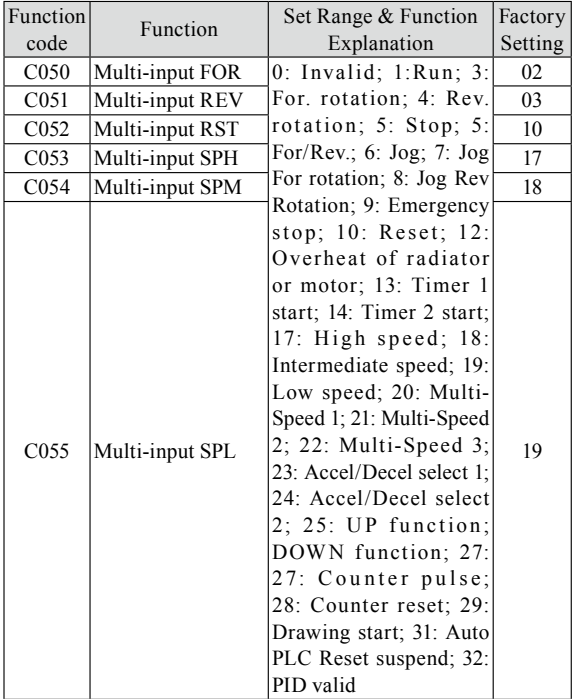

Parameter and Function List (Part 3)

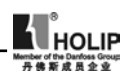

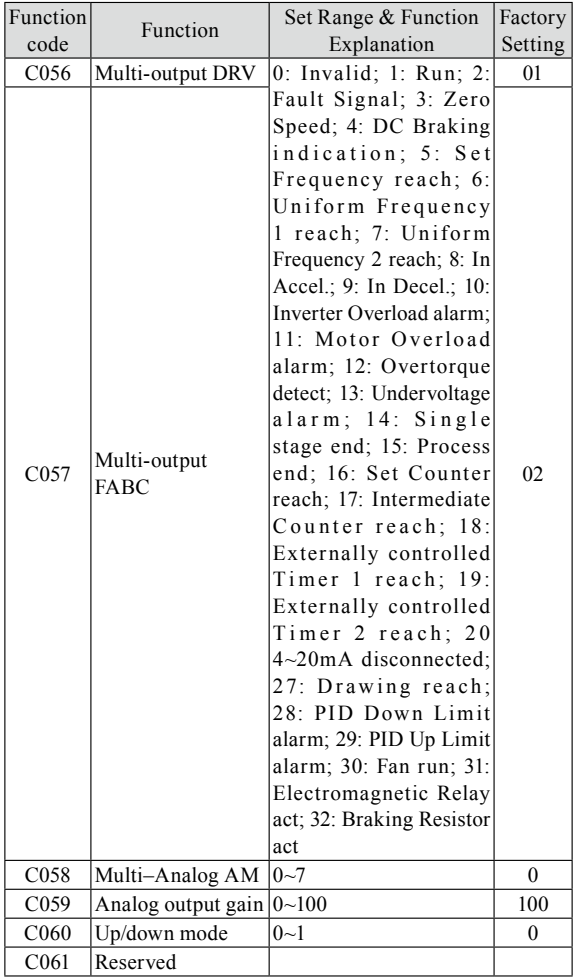

Parameter and Function List (Part 4)

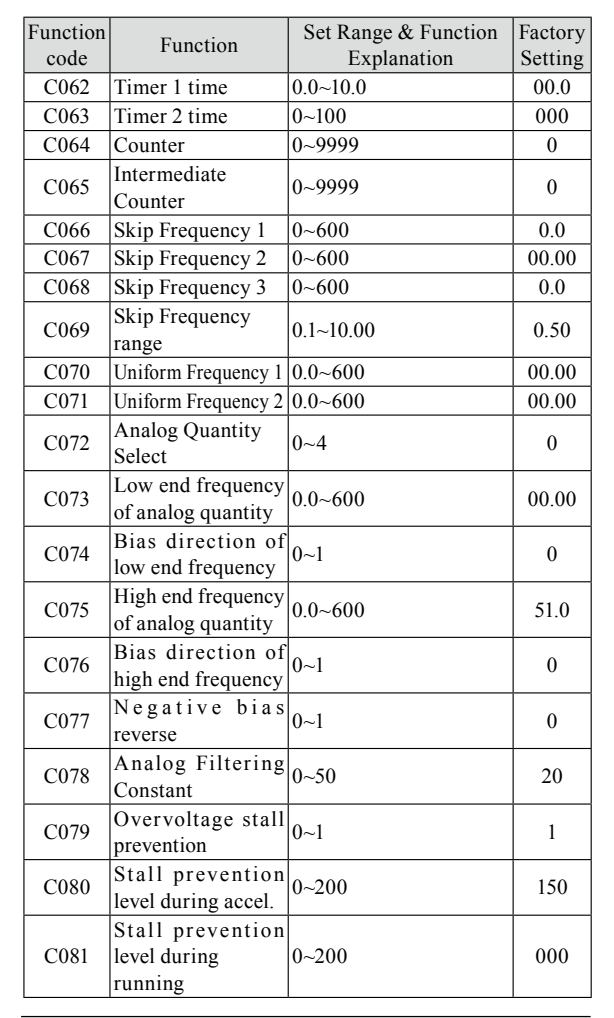

#### Parameter and Function List (Part 5)

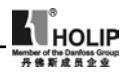

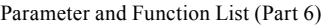

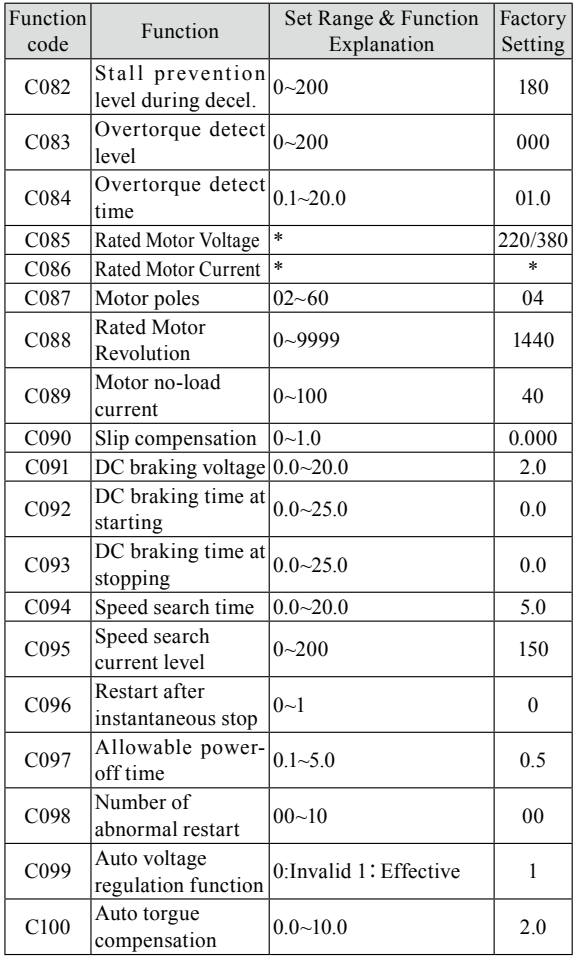

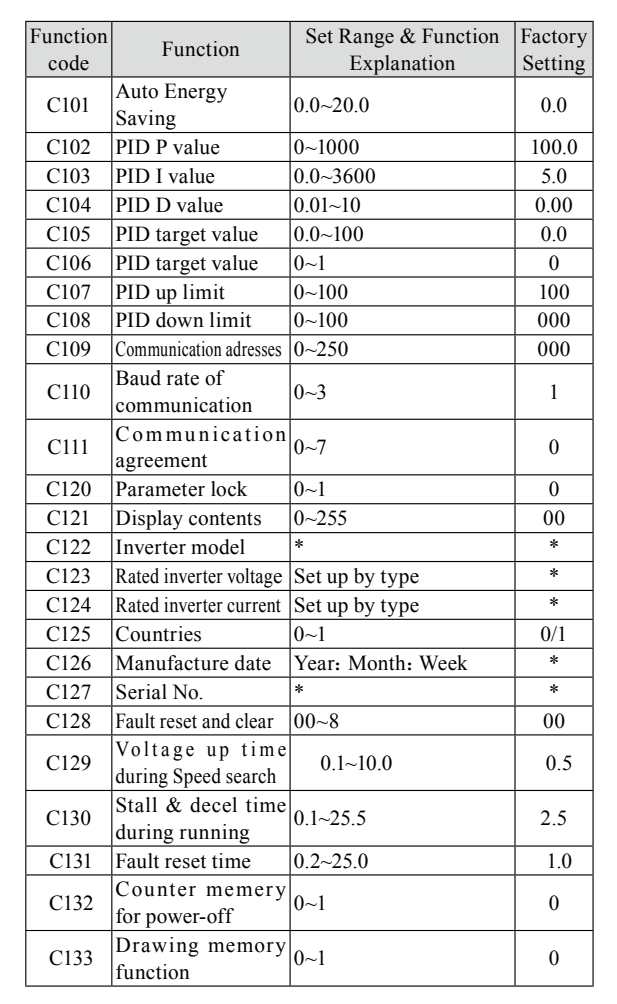

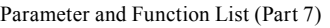

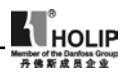

## IX. Description of Functions

C000 Main Frequency Set Range:  $0.00~600.0$ Hz Unit: 0.01 Factory Setting: 0.00

In the digital operator method, the inverter will run at the setting value of C000. During running, the running frequency can be changed by pressing the  $\triangle$  or  $\nabla$  key. During multi-speed running, the main frequency is the first speed step frequency. In the external terminals method, if C013 is set to 1, i.e. the running frequency is given by the potentiometer. The first speed step is given by the potentiometer of the panel or external potentiometer. Concrete conditions can be selectec by jump wires of CN1.

The setting of main frequency is limited by the max. operation frequency.

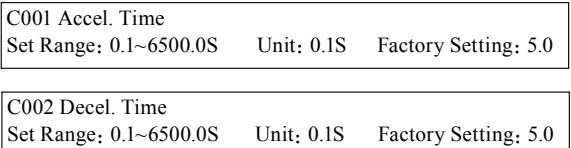

Accelerating Time means the time needed for the inverter frequency from  $0Hz$  to  $50Hz$ (See t1 in the diagram). Decelerating Time means time needed for inverter frequency from 50Hz to 0Hz(See t2 in the diagram)

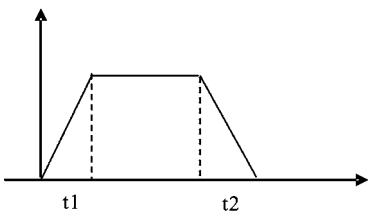

HLP-C<sup>+</sup> Series inverter have 4 Accel/Decel Times. For Accel/ Decel Time 2.3.4 the different accelerating and decelerating

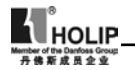

time can be selected through the external terminals and by switching of Accel/Decel Time according to actual needs. In the internal control multi-speed running, different Accel/Decel time can be selected through simple PLC.

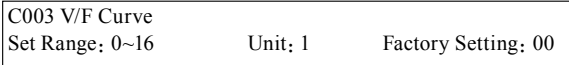

0:Wanton curve

1~16:16 curves are wanton and available.

When C003 is set to 0, the curve can be written wantonly by the customer.

When C003 is set to 1~16, there are 16 curves for choice.

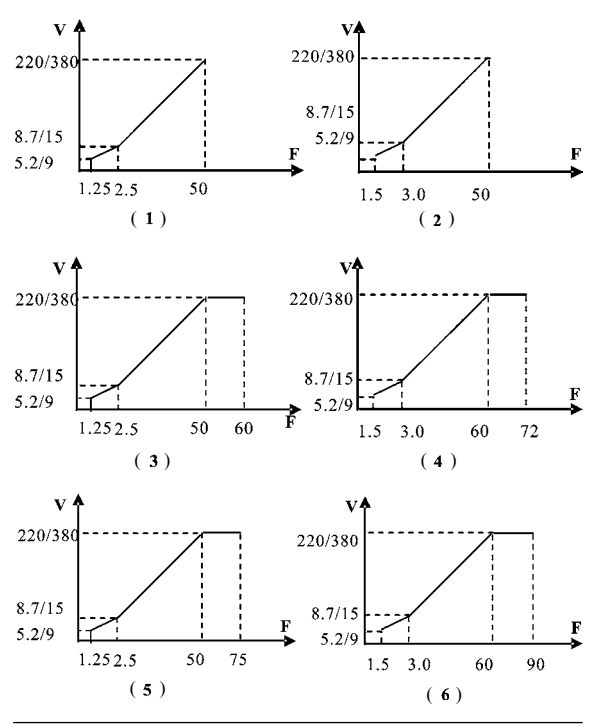

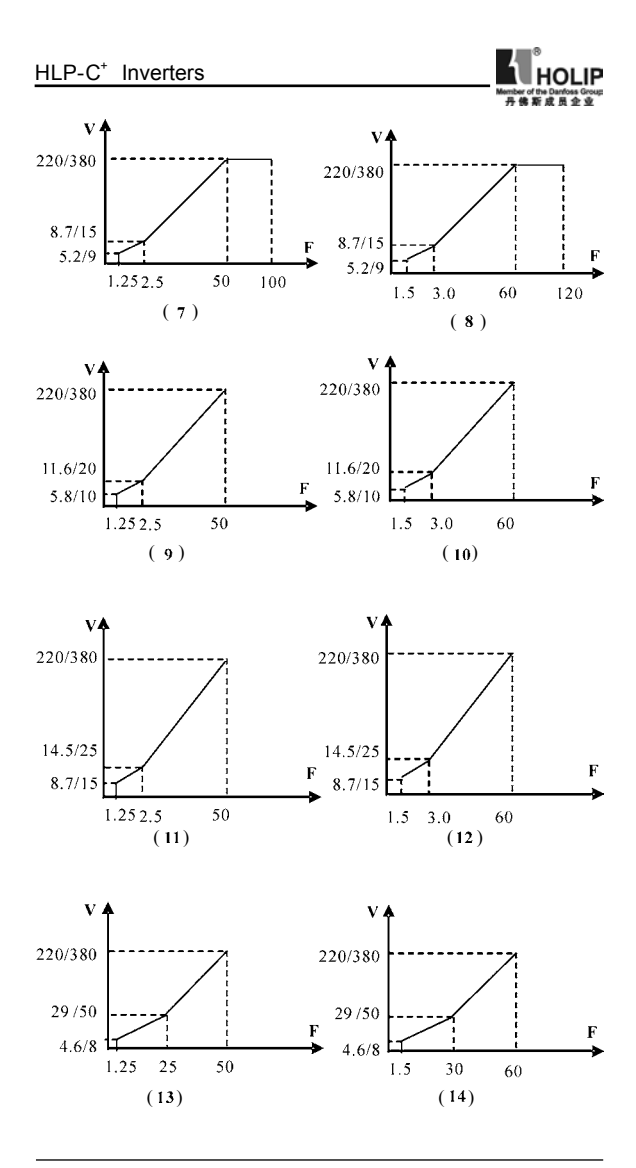

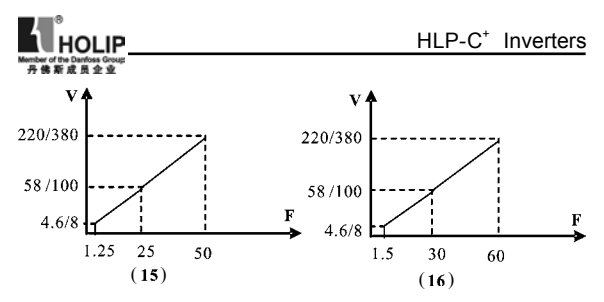

Given values for the inverter of 230V/400V class:

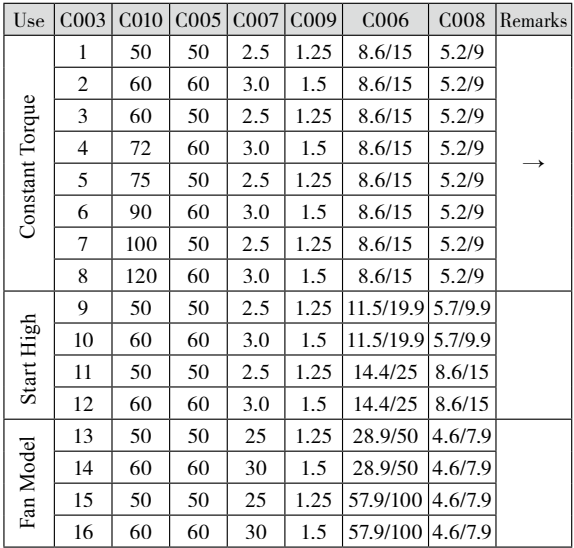

While restoring the factory settings, default of Curve 1 or 2 is related to the setting value of C125. When C125 is set to 0, the factory value is restored and the default of C003 is 1, while C125 is set to 1, the factory value is restored and the default of C003 is 2. The relevant parameters refer to the explanation of C125.

After the determination of 16 curves, C004, C005, C006, C007, C008, C009 still can be adjusted and set. C016 is for checking the setting.
HLP-C<sup>+</sup> Inverters

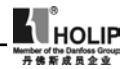

C004 Max. Voltage

Set Range:0.1~255/510V Unit:0.1V Factory Setting:220/380

C005 Base Frequency

Set Range:  $0.01~600.00$ Hz Unit:  $0.1$ Hz Factory Setting:  $50.00/60.00$ 

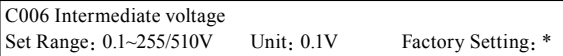

This parameter can set any intermediate voltage in the V/F curve. If it is set improperly, it will cause motor over current or deficit torque, or even an inverter tripping.

This set value is limited by the max voltage value.

C007 Intermediate Frequency Set Range:  $0.01~600.00$ Hz Unit:  $0.01$ Hz Factory Setting: \*

This parameter can set any intermediate frequency in the V/F curve. If it is set improperly, it will cause motor over current or deficit torque, or even an inverter tripping.

This set value is limited by the setting of base frequency.

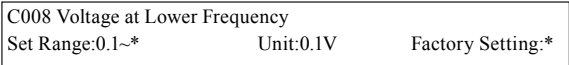

This parameter can set the lowest starting voltage in the V/F curve.

This setting value is limited by the voltage at the highest operating frequency.

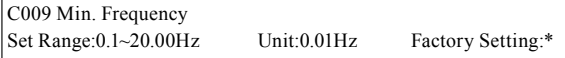

This parameter sets the lowest starting frequency in the V/F curve.

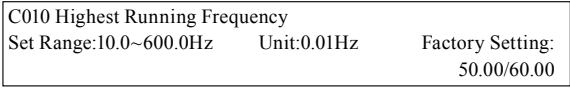

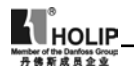

This parameter sets the highest operating frequency of the inverter.

The settings of C006, C007, C008 and C009 are related to the setting value of C125. When C125 is set as 0, the factory setting is the first V/F curve, while C125 is set as 1, the factory setting is the second V/F curve. When restoring the factory setting the memorized contents are as above.

Note:  $\bigstar$  means uncertain values or various setting values.

```
C011 Frequency Lower Limit 
Set Range:0.0~600.0 Unit:0.1Hz Factory Setting:0.00
```
This is set for preventing workers from false operation, avoiding overheat or some other mechanical faults, which might be caused due to the too low running frequency. When the setup frequency is below the lower limit the inverter is running at frequency lower limit.

This set value is limited by frequency upper limit.

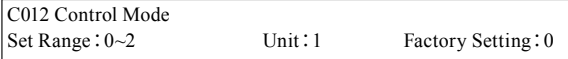

0:Control by the digital operator. The running command is given through the digital operator.

1:Control by external terminals. The running command is given through external terminals (multi-function input terminals).

2:Control by the communication ports. The running command is given through communication ports.

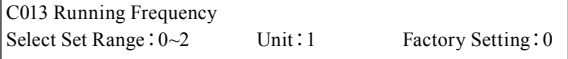

0:Set by digital operator.

The running frequency is given through the digital operator.

1:Set by potentiometer.

The running frequency is controlled by the analog signal through external terminals or potentiometer of the panel. Relate to CNI state.

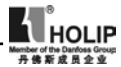

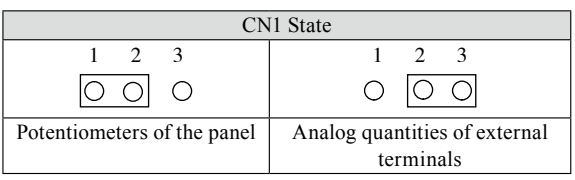

2:Set by the communication ports.

The running frequency is given through the serial communication ports.

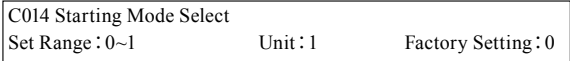

Two starting modes are available for different equipment.

0:Start from the starting frequency.

When C092 is set as 0, i.e. DC brake is invalid when starting, it starts running from its starting frequency. When C092 is set to any non zero value, i.e. DC brake is valid when starting, it will first have a DC braking when starting, and then start from the starting frequency.

Related parameters refer to C091 and C092.

1:Starting by Speed Search

This function can be used in the restarting of large inertia load. When restarting, the inverter will trace the former speed from the set frequency downward. In case of large inertia equipment, when restarting, it can implement the running command right away withourt waiting for the complete stop of the equipment by tracking the former frequency to save time.

Note: When the inverter is restarted by speed search, it will start tracking the frequency from its set frequency downward, and search it at the highest speed. When starting, the current will be high, and over current or stall may occur. Be sure to pay attention to the adjustment of current standard position of speed search. Generally, C095 should be set around 100%. The concrete value should be specifically set according to the characteristics of mechanical load.

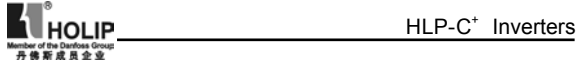

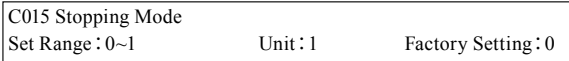

Two stopping modes are available for the requirements of different equipment.

0:Decelerate to stop

When C093 is set as 0, DC braking is invalid. When DC braking is invalid, the inverter will decelerate to the stopping frequency, and then stop toutput, and the motor will have a free running to a final stop. When C093 is set for any non-zero value 0, the DC braking is valid, and the inverter will first decelerate to the stopping frequency, and then stop finally by DC braking.

When stopping, the DC braking is usually used in high position stopping or for position control. Be sure to notice that frequent uses of DC braking will cause the motor overheat.

Related parameters refer to C091 and C093.

1:Free-running Stop

When the inverter receives a STOP command, it will immediately stop output and the motor will have a free running till a stop. When the free-running stopping mode is selected for the motor, DC braking is invalid.

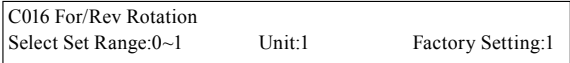

0:Reverse Run is forbidden.

1:Reverse Run is allowed.

This function is suitable for the motor, which cannot have reverse rotation, to prevent workers from false operation. When the reverse rotation is forbidden, the motor can only rotate forward, and cannot have reverse rotation.

When the reverse rotation is forbidden, if switching between For/Rev rotation on the panel, the panel will show Rev Run, but the motor is actually making forward rotation with the indicator lamp indicating For Run.

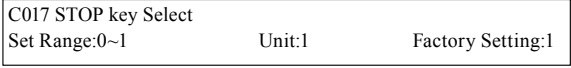

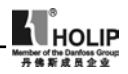

0:STOP is invalid.

1:STOP is valid.

This parameter set is only valid when C012 is set as l or 2.

When the control method is set for external terminals or communications, the STOP key on the panel can be chosen to be valid or not. When choosing it as valid, the STOP key can stop the inverter in running. When it needs restarting, the former running signal should be released first and then restarting is allowable.

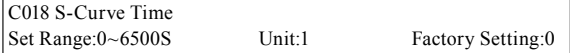

This parameter can be set for no impact slow start or slow stop of the inverter when starting or stopping. When starting S-curve the inverter will make accel or decel curve of different speed rates according to Accel/Decel Time.

When C018 is set to 0, S-curve is invalid, i.e. accelorate or decelorate in straight line. Without consideration of stall the actual Accel/Decel Time is equal to the set Acel/Decel Time plus S-curve Time.

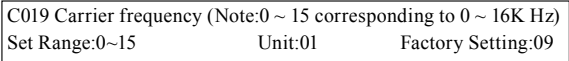

The carrier frequency has some affect on the electromagnetic noise of the motor, and meanwhile the level of the carrier frequency has certain relation with the heating capacity of the inverter and the interference to the environment. See the following table:

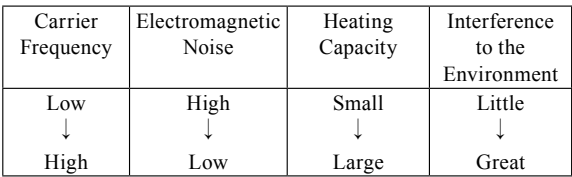

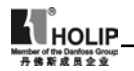

Carrier frequency corresponding table:

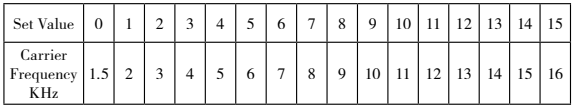

As shown in the table above, with a higher carrier frequency, the electromagnetic noise will be lower, but the interference to other systems must be prevented. With a lower carrier frequency, the electromagnetic noise will be a little higher, but the heating capacity will be small. So the carrier frequency should be set as low as possible, especially with large power machines, if the noice demand is not so high.

C020 Starting Frequency Set Range:0.1~10.0Hz Unit:0.1Hz Factory Setting:1.5

Starting frequency is the initial frequency when the inverter is started. If the starting frequency is set to 4.0Hz, the inverter will begin to run at 4.0Hz, and later on run between  $4.0 \sim 600$ Hz.

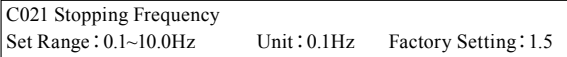

When the inverter receives a stop command, it will immediately decelerate to the stopping frequency, stop output or start DC brake to a final stop.

If C093 is set to 0, DC brake is invalid when stopping and the inverter will stop output.

If C093 is set to any other parameter except "0", DC brake is valid; the inverter will stop by DC braking.

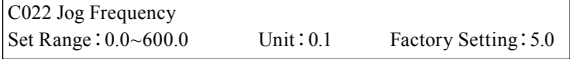

The parameter set can realize the jogging function when the inverter is tested. The jog operation can be achieved only through the external terminals, which can be set by multifunction input terminals. Jog frequency is limited by the lower/upper limit of the frequency. While the jog function is implemented, other run commands are invalid. The accelerate

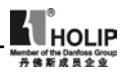

time of jog frequency is set by C023. Jog stopping mode is the same as the normal run stopping mode, which can be set by C15. This function is only valid at stop condition. It is invalid at running. When C012 is set to 1, it is valid.

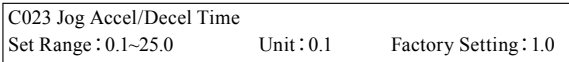

The set value of Jog Accel/Decel Time responds to Accel/Decel Time of  $0<sub>0</sub>$ 50Hz.

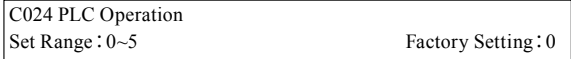

0:Normal operation, i.e. the inventer is running by the normal control method.

1:Excternal control 4- Speed Steps

In the excternal control 4-Speed Steps the disturbance function can be used at intermediate speed. Then C41 (Frequency 8) is the disturbance amplitude. If it is equal to zero this function is invalid. C042 Time 1 and C043 Time 2 are disturbance time. Detail descriptions refer to the function description and diagram of three terminals of high, intermediate and low speed  $C050~\sim$ C055.

2:Excternal control multi- speeds

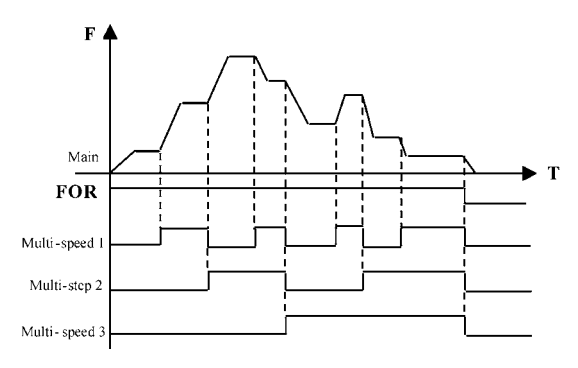

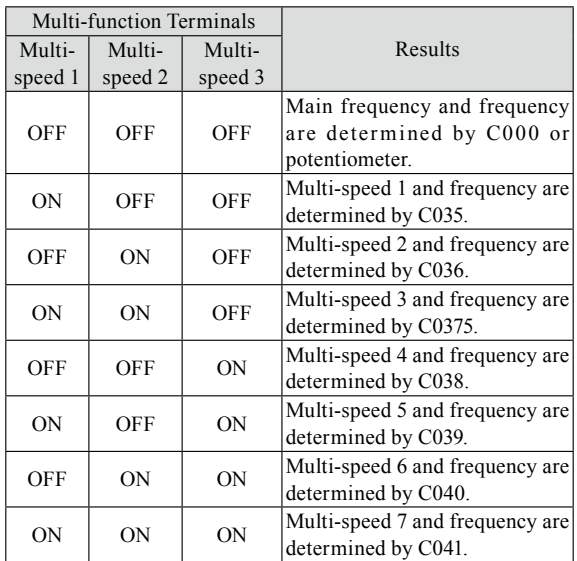

Note:

(1) To realize Excternal control 8-Speed Steps it is only valid when Multi-input is set for Multi-speed 1, 2, 3 and C024 is set to 2. (2) By using Multi-speed 1, 2, 3 they can make up 7- Speed Steps. Adding the main frequency it will compose the setting of 8-Speed Steps.

(3) The frequencies of Step  $1 \sim$  Step 7 are determined by  $C035 \sim C41$ .

(4) Each Acel/Decel Time is determined by the external multifunction terminal.

(5) The directions of each program running are determined by the external multi-function terminals.

(6) The main frequency can be given in two ways. One method is to set it by C000 and another is to set it by the potentiometer. When C013 is set to 1 the frequency of Main Frequency is given by the potentiometer of the panel or external analog quantiy.

(7) The common use of Multi-speed and analog quantity is only

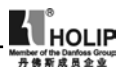

valid in the external control multi-speed. It is invalid in the external control 4- speeds.

3: Disturbance (Traverse function)

This is a special parameter in the chemical fiber and printing and dying industries to realize the traverse function. Except the commands of stop, external faults and emergency stop all other commands will not be accepted at running.

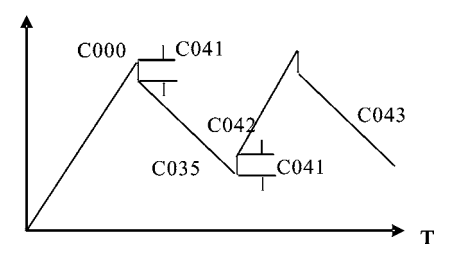

Note:

⑴ The frequency at each inflection point is determinded by C000 and C035.

⑵ Skip Frequency is determined by C041.

⑶ Running Time is determined by Timer C042 and C043.

⑷ Restart after power off. The running status of frequency will not be memorized.

4: Internal control Multi-speed

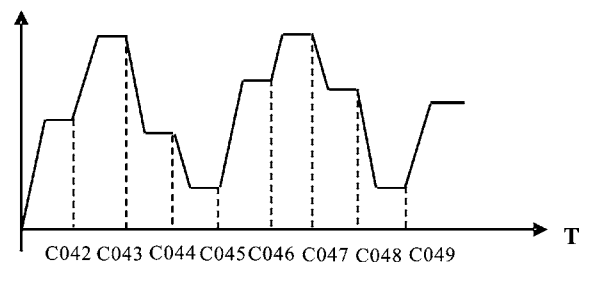

Note:

(1) Main speed and 7-speeds composes 8-speeds.

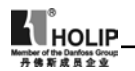

(2) Acel/Decel Time of each speed is set by PLC Acel/Decel Time C027 and C028. Refer to the detail descriptions of C027 and C028.

(3) Running Time is set by Timer C042~C049. For the control step not used the timer can be set to 0.

(4) Running direction of each speed is determined by C026.

(5) In the internal control multi-speed running the running time and direction are determined by the setting of internal parameters. Any external switch of time and For/Rev rotation is invalid.

(6) Restart after power off. It will restart from the main speed. The status before the power off will not be memorized.

5:Drawing

This is a special parameter for the constant speed of unwinding and rewinding. By using this function the linare speed constance within a certain accuracy can be realized.

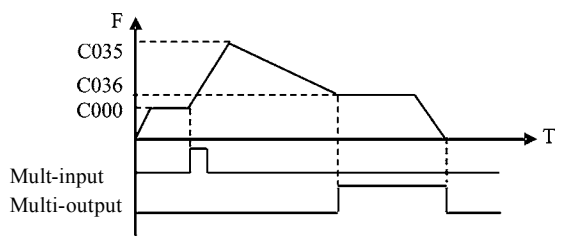

Note:

(1) Through the trigger of the external multi-function terminal the drawing action beging to be implemented.

(2) In implementation of drawing the actual running time is  $T = C042 \times 10$ 

(3) when the drawing is finished the inverter will have output of C036 at the constant seed and the corresponding multi-ouput contact will act. Until receiving the Stop command the inverter will stop running and the multi-ouput contact will reset.

(4) In case of C133=1, it has the memory function of power off. When it restarts after the power off the prior status will be memorized.

(5) The output frequency for drawing can be either up or down.

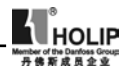

C025 Auto PLC Operation<br>Set Range:  $0 \sim 3$ 

0:Stop after the program runs for onw week.

1:Cycling Running.

2:Stop after it runs automatically for one week(Stop for intervention).

3:Auto running (Stop for intervention)and recycling operation.

Note: This parameter set is only valid when C024 is set to 4. For relevant parameters refer to C000, C024, C035~C049.

0:Stop after the program runs for onw week.

When the command of auto program running is given the inverter start to operate with the setting of internal parameters. It stops automatically after running for one week. Only with another running cammand given the inverter can restart.

1:Cycling Running.

When the running command is given the inverter start to operate in sequence with the section speed frequency and running time set by each internal parameter and recyclied. During the recycling operation, except the commands of stop, external faults and emergency stop, all other commands will not be accepted.

2:Stop after it runs automatically for one week(Stop for intervention)

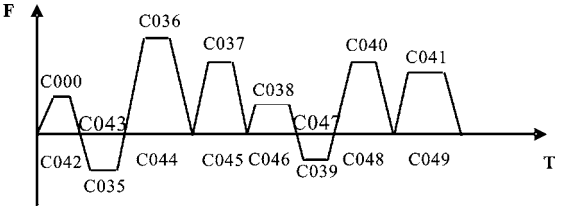

Note:

(1) Whhen the command of automatic program running is given

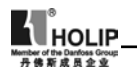

the inverter will operate according to each parameter, but it will stop first and then restart at the change of each stage. It will stop automatically after running for onw week. Only with another running cammand given the inverter can restart.

(2) The frequencies of each speed step are set by C000, C035~C041.

(3) The running times of each speed step are set by C042~C049.

(4) The running direction is set by C026.

3:Auto running (Stop for intervention) and recycling operation.

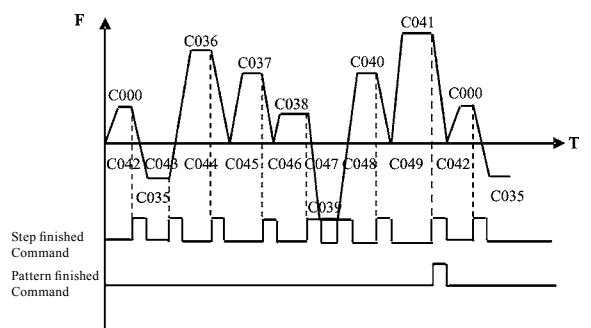

Note:

(1) After the auto pattern run command is given the inverter will run according to the parameters, but at every change of step it will stop first and then start again. It will continue and stop until the OFF command for auto run is given.

(2) When each step is finished the corresponding multi-function output contac will act.

(3) When each pattern run is finished the corresponding multifunction output contac will act.

(4) The width of output pulse is 20 ms.

(5) When running again after power off all the actions will be started from the beginning and the previous states will not be memorized.

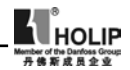

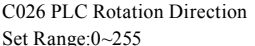

This parameter is only valid when C024 is set to 4.

The setting of this parameter determines the rotation directions of each frequency step of C035~C041 and C000 in the pattern run. The setting method is as follows:

The rotation direction is set first in the binary bit mode, and then converted to a decimal value for the setting of this parameter. For instance:

bit 0-7

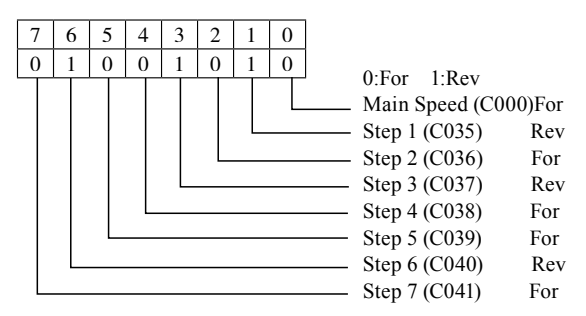

The parameter value 01001010 is converted to a decimal value:  $1 \times 2^6 + 1 \times 2^3 + 1 \times 2^1 = 64 + 8 + 2 = 74$ Then C026=74

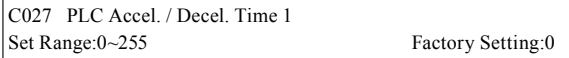

This parameter is only valid when C024 is set to 4.

Thisparameter is set to determine the accel/decel time values of Step 1~4 of the internally controlled multi-speed. Its setting method is as follows:

(1) Determine each accel/decel time in in the binary 2 bit mode

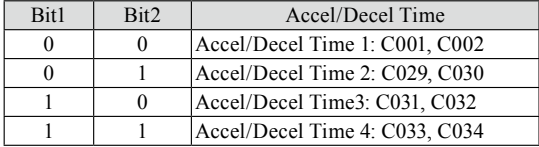

(2) Determine the accel/decel time of each speed step in in the binary 8 bit mode

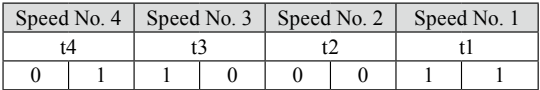

t1 Select Accel. Time 4 t2 Select Accel. Time 1<br>t3 Select Accel. Time 3 t4 Select Accel. Time 2 t3 Select Accel. Time 3 The setting value:  $1 \times 2^{0} + 1 \times 2^{1} + 1 \times 2^{5} + 1 \times 2^{6} = 99$ , So C027is set to 99. Attach:2<sup>0</sup>=1+2<sup>1</sup>=2, 2<sup>2</sup>=4, 2<sup>3</sup>=8, 2<sup>4</sup>=16, 2<sup>5</sup>=32, 2<sup>6</sup>=64

C028 PLC Accel. / Decel. Time 2 Set Range:0~255 Factory Setting:0

Thisparameter is set to determine the accel/decel time of Step 5~8 of the internally controlled multi-speed. Its setting method is the same as C026 and C027. Details refer to the description of  $C<sub>027</sub>$ 

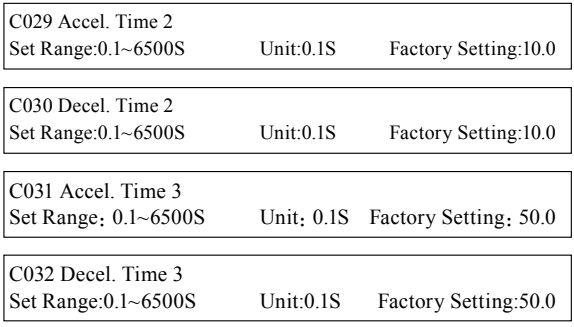

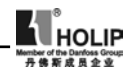

ī.

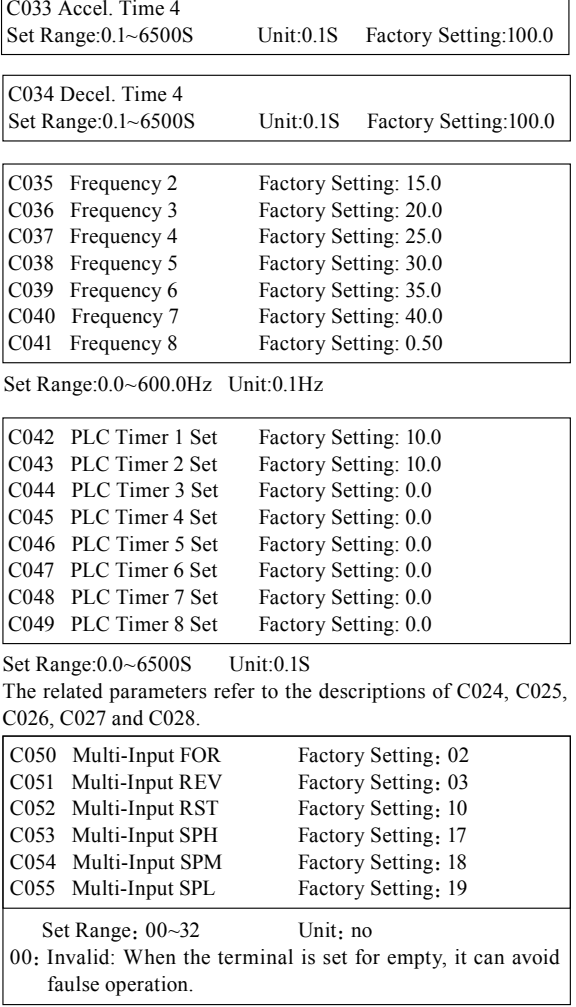

- 01:Run: It can be combined with other terminals to combine various control methods.
- 02:Forward rotation
- 03. Reverse rotation
- 04: Stop
- 05: For/Rev switching
- 06:Jog07:Jog For rotation
- 08:Jog Rev rotation
- 09:Emergency Stop: It can receive externally coming emergency stop or other fault signals. When the terminal is closed, the inverter will stop output and come to a stop at free running.
- 10:Reset: This terminal can be used to reset after the fault is removed.
- 12:Overheat of radiator or motor: This contact can be used to detect overheat of the radiator or motor to protect the motor and inverter.
- 13: Externally Controlled Timer 1 start: When the contact is closed, the timer will start and begin to count time. When the timer reaches the point the responding multi-inputs will act.
- 14:Externally Controlled Timer 2 start
- 17:High Speed: High, intermediate and low speed can compose three kinds of different operation patterns.
- 18: Intermediate Speed: In the three terminals the high-end signal has priority.
- 19:Low Speed: Low, intermediate and high speed are determined by Frequency 2, 3, 4.
- 20:Multi-speed 1
- 21:Multi-speed 2: Multi-speed 1, 2, 3 can compose 7-Steps.
- 22:Multi-speed 3
- 23:Acel/Decel Select 1: This terminal can be used to selcect the acel/decel time of the inverter.
- 24:Acel/Decel Select 2: 4 kinds of Acel/Decel are available for choice.
- 25:UP function: When this terminal switch acts the frequency of the inverter will increase or decrease. When the terminal switch is hold the frequency will rapidly

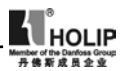

increment upward or decrement downward. The up or down speed is determined by the present accel/decel time. The function of power-off memory can be set through C060.

- 26: DOWN function
- 27:Counter pulse: When the terminal is set for the counter it can receive the pulse signal of ≤250HZ and count the time.
- 28:Counter reset: the action of this contact can clear the present counting values and restore C00 to restart counting.
- 29:Drawing start: When the contact is triggered the actionofdrawing will start.
- 31:Auto PLC reset suspend: This contact can be used to realize the function of suspending clear-up of Auto PLC.

A. Using the three multi-function terminals to form the connection method of three-wire system for the realization of switching FOR/REV, which is extentively applied in the case of switching For/Rev of photoelectric switches.

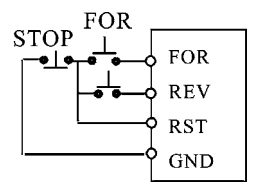

This function is only valid when C012 is set to 1. Setting: C050=02 C051=03 C052=04 C012=1

Action Description:

When triggering FOR, the inverter will rotate forward (starting); Whentriggering REV, the inverter will rotate reversely; When pressing STOP, the inverter will stop.

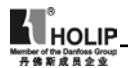

B. Use RUN, DCM, F/R to combine for Starting, Stopping and For/Rev:

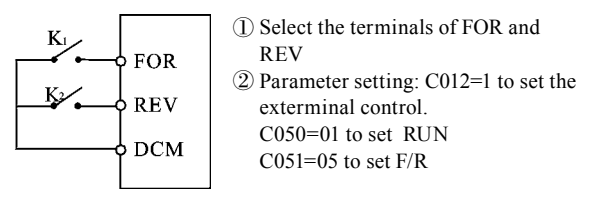

When K2 is open it rotates forward, while K2 is closed it rotates reversely.

C. Description of Accel/Decel Time 1 and 2 Select

⑴ It is only valid when C024 is set to 0, 1, 2. Under the disturbance and internal control of nulti-step it is invalid.

⑵ Any two multi-function input terminals can be combined to 4 kinds of Accel/Decel for selection.

⑶ The related multi-function input terminals are set to Accel/ Decel Select 1,2.Take the terminals of SPH and SPM as example, when the terminals of SPH C053 is set to 23 and the terminals of SPM to 24, then the terminals of SPH and SPM should be Accel/ Decel Time 1, 2 Select.

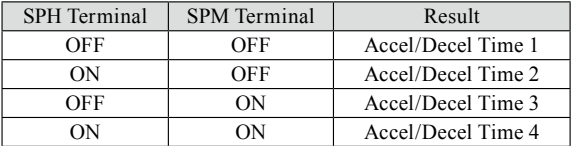

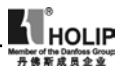

D. Function description of High, intermediate and low terminals:

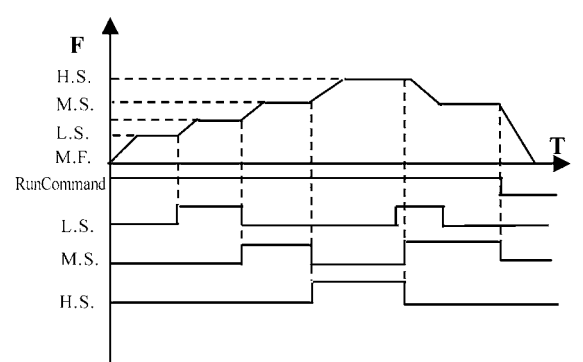

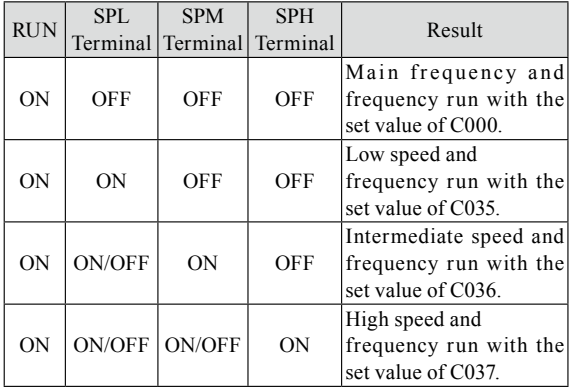

Note:

⑴ This function is only valid when C024 is set to 1, i.e.externally controlled 4-steps.

⑵ Low, intermediate and high speed frequency are determined by Frequency2,3, 4.

⑶ Accel/Decel time is determined by Accel/Decel select terminals.

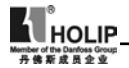

⑷ When all High, intermediate and low speed has signal input it will give priority in the sequence of high, intermediate and low speed.

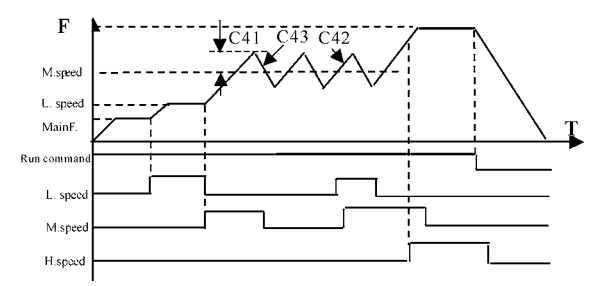

#### Note:

⑴ When C41 is not set to 0 it has such disturbance function. Its disturbance amplitude is determined by C41.

⑵ Its down time of disturbance is set by C43, while its up time is set by C42.

## E. Description of UP and DOWN Function

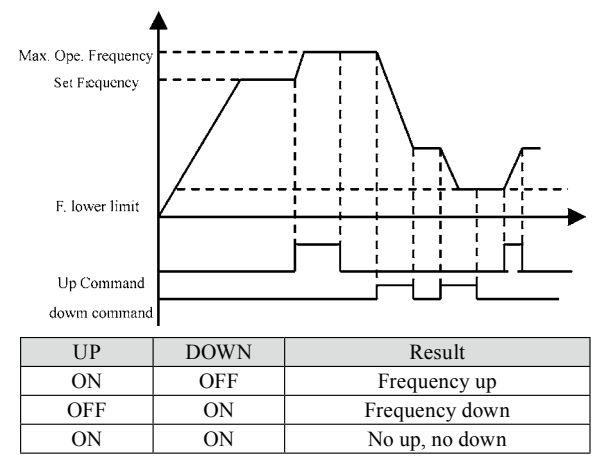

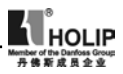

Note:

⑴ The function of UP and DOWN is only valid when the operation of Operator is delected for the source of the running frequency, i.e. C013=0.

⑵ When UP is closed the inverter's frequency will increment.

⑶ When DOWN is closed the inverter's frequency will decrement.

⑷ When both UP and DOWNare closed at the same time the frequency will neither increase nor decrease. It is regaded as invalid.

⑸ When the frequency reaches the max. operation frequency it will not increase.

⑹ When the frequency reaches the min.. frequency or its lowe limit, it will not decrease.

⑺ It has the function of memory, including the memory for power-off. (Setting C60=1)

⑻ When adopting the function of UP and DOWN, its up and down speed rate is determined by the present Accel/Decel Tiem. (9) When keeping pressing UP or DOWN, the frequency will increase or decrease rapidly.

⑽ The function of UP and DOWN is valid in operation. The frequency cannot be changed during wait. 待机

F. Description of Multi-speed 1, 2 and 3 Functions

They are only valid when C024 is set to 2. Details refer to C024.

G. Description of Counter Function

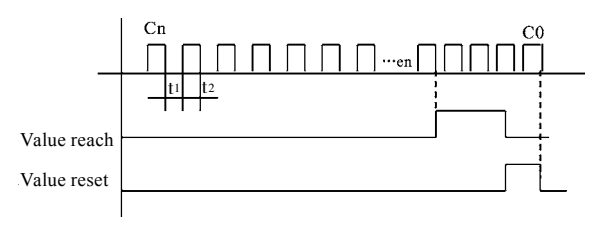

Note:

⑴ The signal width triggered should not be lower than 2msec

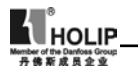

 $(t1, t2 > 2msec)$ :

⑵When the coundting value is reached the corresponding multifunctionoutput contact will act.

⑶ This counter is reverse counter. When the counter is reset the setting value will be displayed and then start counting.

⑷ When the counting value is reached the displayed value is 0. It will not count againand only start counting after it reset.

⑸ It has the function of memory. When C132=1, the counting result can be memorized for power-off.

C056 Multi-Output DRV Factory Setting:01 C057 Multi-Output FA, FB, FC Factory Setting: 02

- 00:Invalid. When the terminal is set for no function it can prevent false action.
- 01:Run. The contact will act when the inverter is in running or receives the running command signals.
- 02: Fault indication. The contact will act when the inverter detects abnormal condition.
- 03:Zero Speed: The contact will act when the inverter output frequency is lower than its starting frequency.
- 04:DC Braking indication: The contact will act when the inverter is in DC braking condition.
- 05:Set Frequency reach: The contact will act when the output frequency reaches the set frequency.
- 06:Uniform Frequency 1 Reach: The contact will act when the output frequency reaches the designated frequency (C070).
- 07:Uniform Frequency 2 reach: The contact will act when the output frequency reaches the designated frequency (C071).
- 08:In Accel: The contact will act when the inverter is in acceleration status.
- 09:In Decel: The contact will act when the inverter is in deceleration status.
- 10:Inverter Overload alarm: The contact will act when the inverter detects overload.
- 11:Motor Overload alarm: The contact will act when the inverter detects overloadof motor.
- 12: Overtorgue detect: The contact will act when the inverter

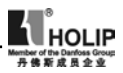

detects over torque.

- 13:Undervoltage alarm: The contact will act when the inverter detects under voltage.
- 14:Single Step end: The contact will act and output a pulse when the inverter finishes a single step in implementation of pattern operation.
- 15:Process end: The contact will act and output a pulse when the inverter finishes all the steps in implementation of pattern operation (i.e. after one week).
- $16.$  Set Counter reach: The contact will act when the inverter implements the external counter and the counting value is equal to the set value (C064).
- 17. Intermediate Counter reach: The contact will act when the inverter implements the external counter and the counting value is more than or equal to the set value (C065).
- 18:Externally Controlled Timer 1 reach: The contact will act when the timer reaches the set value.
- 19:Externally Controlled Timer 1 reach
- 20:4∽20mA disconnected. When the AI input signal is opend the contact will act.
- 27:Drawing Reach: The contact will act when the drawing action is finished. The contact will automatically reset when the inverter stops.
- 28:PID Lower Limit alarm: This contact will act when the PID feedback quantity is lower than the lower limit (C108).
- 29:PID Upper Limit alarm: This contact will act when the PID feedback quantity is higher than the upper limit (C107).
- 30:Fan run: When the inverter is working in high temperature or in running, this contact will act.
- 31:Electromagnetic Relay act: When the contact pulls in the corresponding multi-function terminal will act.
- 32: Braking Resistor act: When the inverter in running and the DC voltage reaches the braking voltage the contact will act.

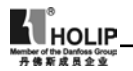

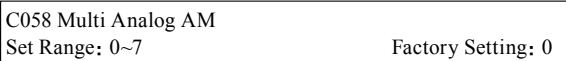

Function: Digital frequency output terminal, In combination with C059 it can be connected to a frequency meter with the measuring range of 10V or below for external monitoring.

- 0:Analog Quantity Output: Displaying output frequency, 0~10V corresponding to  $0 \sim Max$ . operation frequency.
- 1:Analog Quantity Output: Displaying output current, 0~10V corresponding to 0~2 x Rated current.
- 2:Analog Quantity Output: Displaying output DC voltage, 0~10V corresponding to 0~1000V.
- 3:Analog Quantity Output: Displaying output AC voltage, 0~10V corresponding to 0~510/255V.
- 4:Pulse Quantity Output: The corresponding relation of pulse quantity and output frequency: 1 Pulse/Hz.
- 5: Pulse Quantity Output: The corresponding relation of pulse quantity and output frequency: 2 Pulse/Hz.
- 6:Pulse Quantity Output: The corresponding relation of pulse quantity and output frequency: 3 Pulse/Hz.
- 7:Pulse Quantity Output: The corresponding relation of pulse quantity and output frequency: 6 Pulse/Hz.

C059 Analog AM Output Gain Set Range:  $0 \sim 100\%$  Factory Setting: 100%

This parameter can be used to adjust the output voltage value of the multi-output AM to suit frequency meter with different measuring range and also used to correct a frequency meter. For example, for an externally connected frequency meter with the measuring range of 0~5V, a multi-function terminal can be used to display its operation frequency. Then it can be corrected with this parameter, Setting C059=50 will do.

\*Note: When selecting a frequency meter please select one with measuring range below 0~10V.

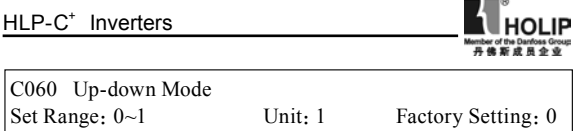

0:Not memorized

1:Memorized

Through the setting of this parameter whether the value changed by UP-DOWN will be memorized after stopping can be selected. When C060 is set to 1, if restarting after stopping, the value at stopping will be memorized. If restarting after power off, the values at power off will not be memorized, but the value set by C000 will be memorized. When C060 is set to 0, if restarting after stopping, it will return to the value of C000, the value changed by up-down will not be memorized..

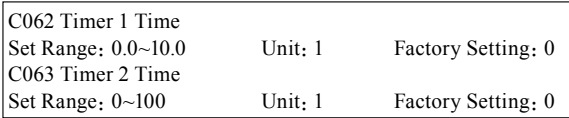

Timer 1 is a timer of  $0 \sim 10.0$ S and Timer 2 is a timer of  $0 \sim 100$ S. When the timer for multi-input terminal is opened or closed the timer starts to count time. When the set time is reached the corresponding multi-output contact will act. When the timer cut off open the timer for multi-output will reach to reset time. During running, if the machine stops due to fault, the timer will count time normally and not suspend; if the machine stops due to power off, the timer will reset automatically.

he counter can be regarded as the trigger by many function outside end sons, when counter value reaches establishing value C064, corresponding many function output contact movement, after putting by counter, counter put the location, count and resume, touching off the signal can be utilized and close to the switch , photoelectric switch ,etc..

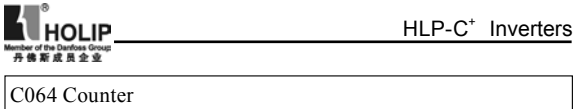

Set Range:0~9999 Unit:1 Factory Setting:0

An external terminal of multi-function can be used as a trigger for the counter. When the counter reaches set value C064 the corresponding multi-function output contact will act. After the counter is reset and returns it will start counting again. A proximity switch or optoelectronic switch can be used for the trigger signals.

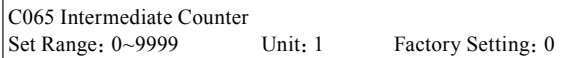

Intermediate Counting Value is one value of counting range. When the counter reachesthis value the corresponding multifunction output contact will act and output one pulse signal. It is valid when the set value of C065 is smaller than C064.

C066 Skip Frequency 1 C067 Skip Frequency 2 C068 Skip Frequency 3 Set Range:  $0.00~600.00$ Hz Unit: 0.1Hz Factory Setting: 0.0

C069 Skip Frequency Range Set Range:  $0.1 \sim 10.00$ Hz Unit:  $0.1$ Hz Factory Setting: 0.5

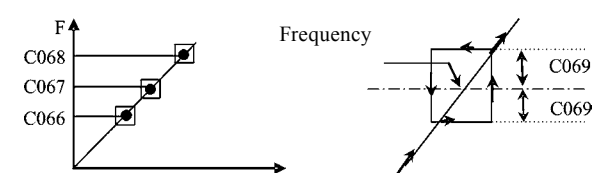

To avoid a mechanical resonance point three frequency hop points are set. In case of C069=0, all hopping frequencies are invalid. The actual hopping frequency range is two times that of C069, as shown in the above diagram.

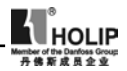

C070 Uniform Frequency 1 Set C071 Uniform Frequency 2 Set<br>Set Range:  $0.00~600$  Un Unit: 0.1Hz Factory Setting: 0.0

When the output frequency reaches the set values of C070, C071 the corresponding multi-function output contact will act.

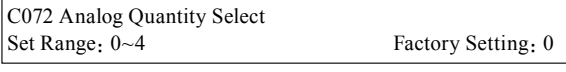

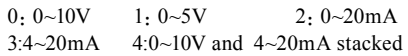

This parameter can be set to satisfy different analog input signals.

When C072=4, output frequency =  $(U/Umax + I/Imax)$  \*50Hz/2 Among which: U:Analog Quantity Voltage Quantity; Umax: Maximum Analog Quantity Voltage Quantity; I: Analog Quantity Current Quantity; Imax: Maximum Analog Quantity Current Quantity.

For example, When +10V and 20mA are repectively entered for the analog quantity, the output frequency of the inverter is 50Hz. (In case the max. operation frequency is set to 50Hz)

C073 Analog Quantity Low End Frequency Set Range:  $0.0~600.0$ Hz Unit: 0.1Hz Factory Setting: 0.0

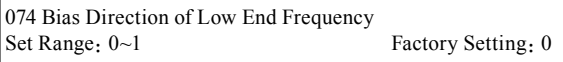

0:Forward dirction

1:Reverse direction

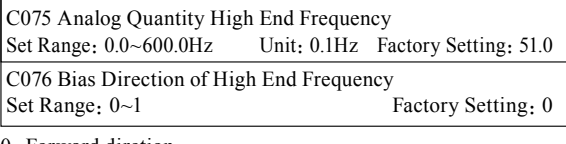

0: Forward dirction

1:Reverse direction

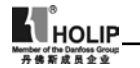

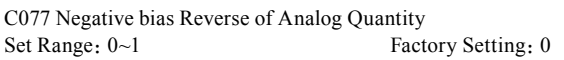

0:Negative bias Rev is not allowable.

1: Negative bias Rev is allowable.

The parameter group is set for the measuring range and zero point of the external analog terminals and can be combined for any kind of curve to control the operation of the motor.

Example:

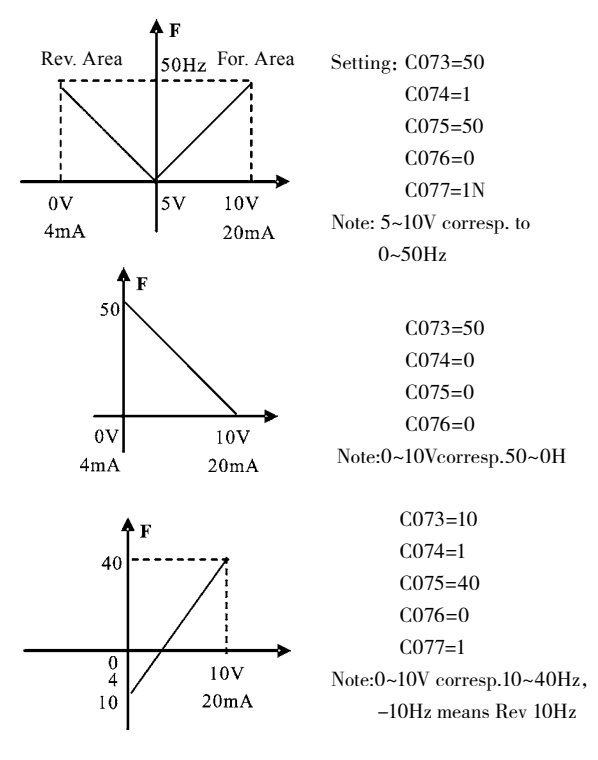

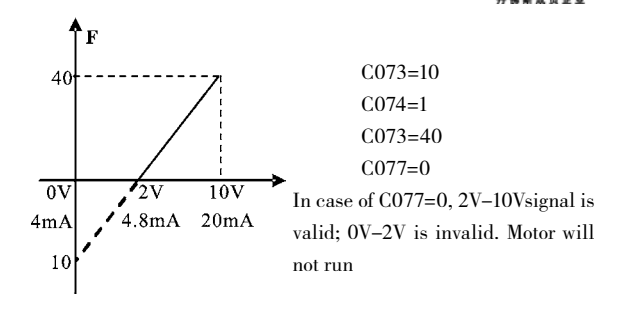

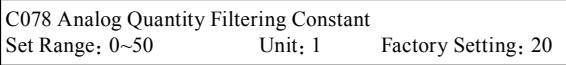

The setting of this parameter is related to the responding speed of analog quantity. The higher the value of C078 is set, the slower the responding speed of analog quantity will become. Too low setting of C078 may cause the instability of frequency with fructuation.

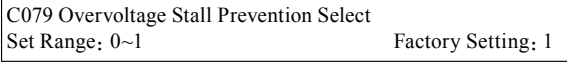

0:Overvoltage stall prevention function is invalid.

1:Overvoltage stall prevention function is valid.

When the inverter is in decelerating, due to the effect of load inerttia, the motor will produce a return energy to the inverter and cause the DC side voltage of the inverter increase. So when the function of overvoltage stall prevention is set valid and the DC voltage of the inverter becomes too high, the inverter will stop decelerating till the DC side voltage decreases to its rated value, then the inverter will go on to execute deceleration and the deceleration time will be extended automatically.

\* Note: When the output voltage is higher the inverter will become abnormal or turn to protection. In such case C079 can be set to 0 (Invalid), which is easy to cause overvoltage protection.

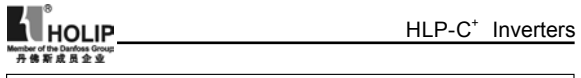

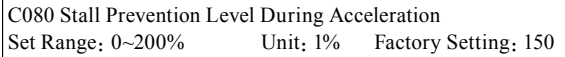

When the inverter is in accelerating, due to over load or too short acceleration time, the output current of the inverter will go up quickly and exceed the rated standard level. When this happens, the inverter will stop accelerating until the current returns under its rated value, will the inverter go on to accelerate. When using the speed search function the value of C080 should be lowered properly. The greater the load initia quantity is, the smaller the value of C080 should be set. Otherwise it is extremely easy to cause overcurrent protection.

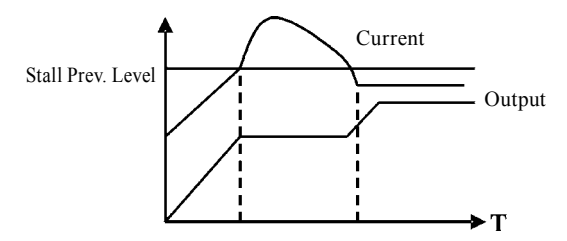

100% current is the rated current of the motor. When this parameter is set to 0, the stall prevention function is invalid.

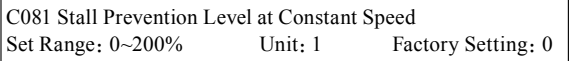

When the inverter is in constant running, due to load fluctuation and other reasons, the current will go up. When the current exceeds its rated value, the inverter will lower the output frequency. When the output current returns to its normal range the inverter will accelerate again to its set frequency.

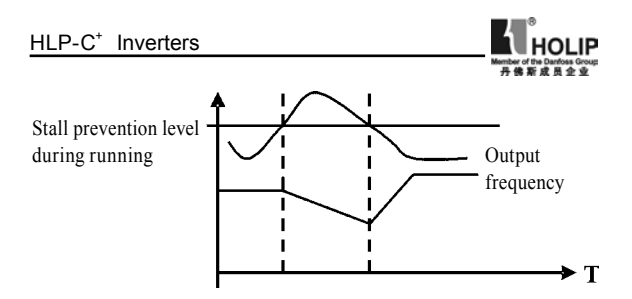

100% current is the rated current of the motor. When this parameter is set to 0, the stall prevention function is invalid.

C082 Stall Prevention Level During Deceleration Set Range:  $0 \sim 200\%$  Unit: 1 Factory Setting: 180

Related introduction refer to C079.

When this parameter is set to 0, the stall prevention function is invalid.

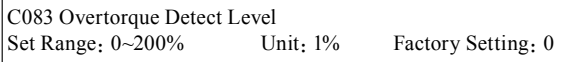

When the output current exceeds the over torque detection level and also exceeds half of the set over torque detection time (factory setting: 1.0s), the over torque detection will begin to indicate. and the corresponding multi-function contact will act. When it exceeds the set time value, the inverter will turn into selfprotection. But when this parameter is set to 0, the over torque detection will be invalid

```
C084 OverTorque Detect Time 
Set Range: 0.1 \sim 20.0S Unit: 0.1S Factory Setting: 1.0
```
When the inverter detects that the output current has exceeded the motor current set value, the inverter begins to calculate the over torque time. When the over torque time has exceeded half of the over torque detection time, the corresponding multifunction output contact will act, the over torque alarm will be produced, while the inverter will continue running. When the over torque time has exceeded the set detection time (set by

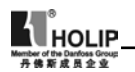

C083), the inverter will turn into self-protection, display the fault signal and stop output.

The related parameters see C083.

# C085 Rated Motor Voltage

It is set according to the rated voltage value of the namplate. For 230V class inverters the default is 220, while for 400 V class inverters the default is 380V.

### C086 Rated Motor Current

It is set according to the rated value of the namplate. This parameter can be used to restrict output current of the inverter to prevent overcurrent and protect the motor. If the current of the motor has exceeded this value the inverter of AC motor will turn into self-protection.

C087 Motor Poles Set Range:  $02~60$  Factory Setting: 04

This parameter is set for the pole number of the motor according to the namplate of the motor.

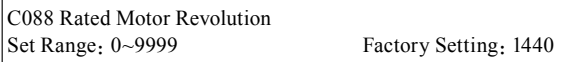

This should be set according to the actual revolution of the motor. The displayed value is the same as this parameter. It can be used as monitoring parameter, which is convenient to the user. This parameter set value corresponds to the revolution speed at 50Hz.

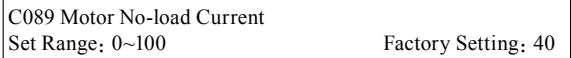

The setting of Motor no-load current will affect the quantity of slip compensation. 100% current is the rated current of the motor.

HLP-C<sup>+</sup> Inverters

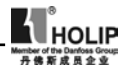

C090 Slip Compensation<br>Set Range  $.0 \le 1.0$ 

Factory Setting:

When the inverter drives the motor the slip will become bigger due to the increase of load. This parameter can be set for slip compensation to decrease the slip and make the running speed of the motor closer to synchronous speed of revolution.

```
C091 DC Braking Voltage<br>Set Range \cdot 0.0\approx20.0%
                                          Unit: 0.1% Factory Setting: 2.0
```
This parameter is set for the DC brake voltage to of the motor at starting and stopping. It can be adjusted for different brake voltage. When adjusting the parameter it must be increased slowly from lower values to high values until the sufficient brake torgue is achieved.

100% voltage is the voltage at maximum frequency.

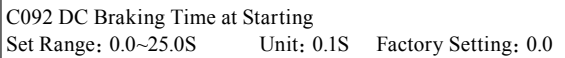

This parameter is set for DC Brake at starting and giving the lasting time of DC Brake current of the motor at starting. If it is set to 0 it means DC brake is invalid.

DC braking before running is normally applied in the cases in which the load is movable in the "stop" state, such as windmill and other machines. Because of the load existing before the inverter drives, the motor is always in a free running state, with an uncertain running direction. So the DC braking can be executed before starting the motor to prevent the inverter from tripping.

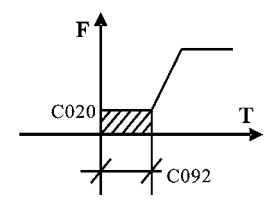

This setting is valid only when C014 is set to 0. Related introduction refer to C014.

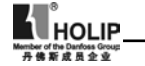

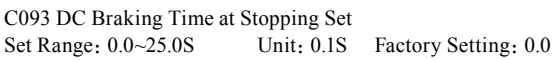

Note: When this parameter is set to non-zero value it starts DC brake at stopping and gives the DC brake time of the motor. DC brake at stopping is often used for a high-level stop or position control.

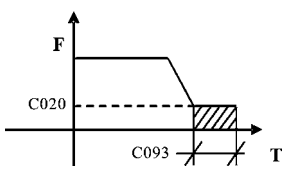

This parameter is valid when C015 is set to 0. The related parameters see C015.

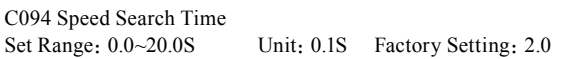

This parameter is set as speed search time when the inverter restarts by the speed search method after the external errors or temporary power off. For the starting and stopping of some large inertia load, because of its large inertia, if restarting the machine after its complete stop, it will waste much time. But if the speed search function is started, it is not necessary to wait for the machines to come to a full stop for restart. The inverter will search the speed from high to low with the set frequency. After searching it it will continue to accelerate to reach the set frequency.

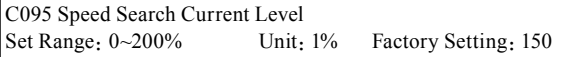

When the inverter search speed this set value sould be taken as the level for output current. When the output current is higher than this level the inverter will suspend searching. When the current is restored below the current level it will then execute the speed search again.

After starting the speed search please decrease properly the speed search current level according to the actual condition

HLP-C<sup>+</sup> Inverters

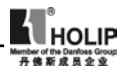

of load. Otherwise it is extremely easy to cause overcurrent protection.

C096 Restart after Instantaneous Stop Set Range:  $0 \sim 1$  Factory Setting: 0

0:Invalid, i.e. the inverter will not restart after an instantaneous stop. 1:Speed search Start. Refer to C094.

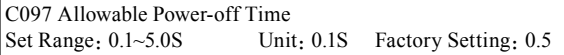

This parameter is set for the maximum allowable power off time. If exceeding the set time the inverter will continue to stop input after power on. To execute the restart it needs to follow the general starting procedures.

\*Attention:When using this function special attention should be paid to the safety. During the process of instantaneous power off and power on the inverter may restart. It is easy to produce danger. Be careful to use this function.

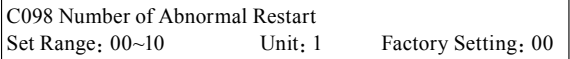

After the abnormal conditions (such as overcurrent, overvoltage) happen the invrter will automatically reset and restart. If the starting mode is set for general mode it will start according to the general mode. If it is set for speed search start it will start in the speed search mode. After start it will restore the set number again if there is not anything unusual happened within 60 seconds. If there is any error and it reaches the set number the inverter will not have input. It can only be started after reset. If C098 is set to 0 the inverter will not carry out the functions of automatic reset and restart.

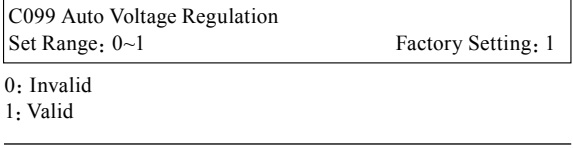

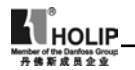

When the input poer supply is not stable and if the voltage is over high the operation of the motot with the power of exceeding the rated voltage will cause the temperature of the moto increasing, the insulation damaged and the output torgue unstable. This auto voltage regulation can automatically stablize the output voltage within the rated voltage range of the motor under the condition of unstable output power supply

When this function is set to invalid the output voltage will fluctuate.

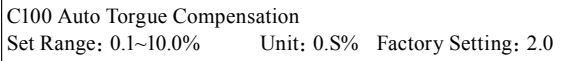

This parameter can be set for the auto output of extra voltage when the inverter is running for higher torgue, which can compensate for the insufficient torgue at lower frequency. The torgue compensation should not be too big and it should be set slowly from low to high according to the actual situation.

Insufficient compensation will result in the insufficient torgue of the motor at low frequency. And over compensation will lead to too bigger torgue, which will produce a shock to the machine and even result in a trip of the inverter under serious situation.

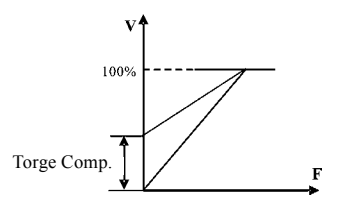

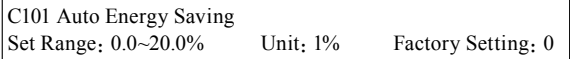

When it is set to 0 this function is invalid. When Auto energy saving function is opened the inverter will run at the full voltage during acceleration and deceleration. During the operationa at constant speed the inverter can automatically calculate the optimum voltage value according to the power of load to supply
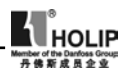

it to the load in order to meet the the goal of energy saving. The output voltage can be regulated automatically and it can be decreaed by max. 30% of normal output voltage.

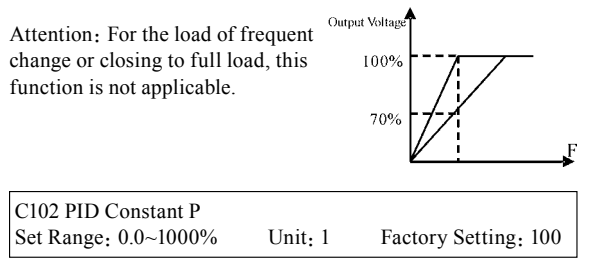

This proportional constant is set for the error value gain. If  $I=0$ , D=0,it is only for proportional control.

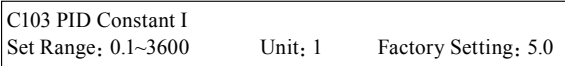

The integral time (I) is set for the reaction speed for PID. The larger the I value is the slower the reaction speed is. But if the integral time value is set too small, it will cause vibration.

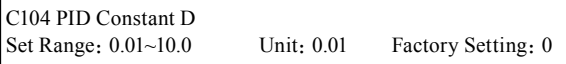

This didderential time (D) is set for the depression operation of PID. The larger the D value is, the more obvious the depression operation is. When D is set to 0, it means this function invalid.

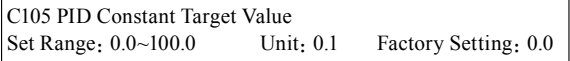

This target value can be set through external voltage signal or the digital operator.100% target value is corresponding to the frequency quantity at +10V.

PID closed-loop control is usually used in the process control of no fast physical quantity changes, such as pressure control, temperature control, etc. The feedback signal is usually taken

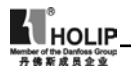

from temperature, or pressure transmitter, etc. When under PID control, the feedback signal input path is the analog current signal 4-20mA.

PID Control Block Diagram:

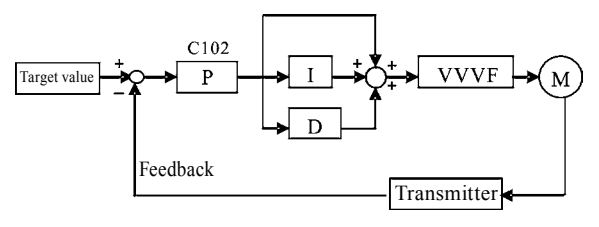

General operating methods of PID control:

⑴ Choose the correct transmitter (with the output specification of standard current signal 4-20mA)

⑵ Set the right target value.

⑶ If the output doesn't have oscillation, increase the proportional constant (P);

⑷ If the output doesn't have oscillation, decrease the integral time (Ti);

⑸ If the output doesn't have oscillation, increase the differential time (Td).

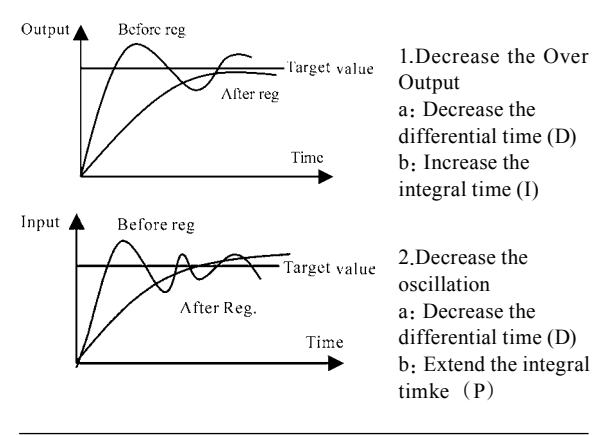

HLP-C<sup>+</sup> Inverters

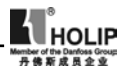

PID closed-loop control is valid only when the multi-function inputs PID are open.

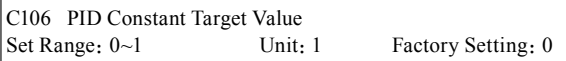

The selection of target value can be set through the selection of the panel or external analog quantity. The external analog quantity is 0~10V signal or control of the potentiometer.

When C106=0, the target value of PID is set by C105.

When C106=1, the target value of PID is set by external analog signal 0-10V(corresponding 0-100%), the setting of C105 is invalid.

It should be noticed that in using PID control PID is only valid when C013 is set to 0.

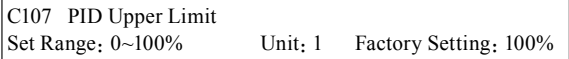

When PID feedback value is more than the set value of C107 the corresponding multi-output terminal will act and the machine will not stop.

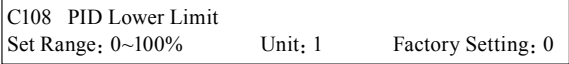

When PID feedback value is less than the set value of C108 the corresponding multi-output terminal will act and the machine will not stop.

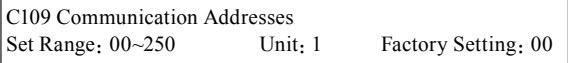

When the inverter is set to have RS-485 Communication interface control, each of the inverters will be set for its individual identification number through C109.

00:No communication function

 $01~250$ : Individual identification number for the inverters

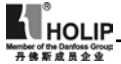

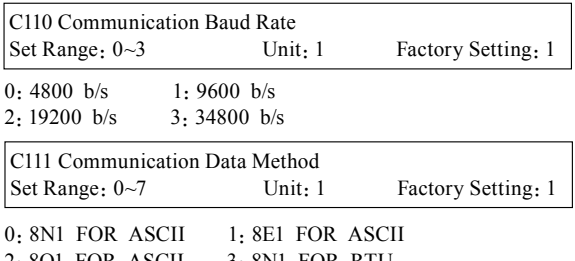

2:8O1 FOR ASCII 3:8N1 FOR RTU 4:8E1 FOR RTU 5:8O1 FOR RTU

## HLP MODBUS Communication Protocol

When using the RS485 communication interface, each of the inverters must set its own address so that the computer can use this individual address to carry out the control.

1:Communication port terminal setting

kuu

The communication protocol

has two modes: RS485Communication Port

⑴ RTU mode (Remote Terminal Unit)

⑵ASCII mode(American Standand Code for imformation interchange)

Information of code.

RTU mode: Each of 8-bit data is composed of two 4-bit (hexadecimal), for example: 64H

ASCII mode: Each of 8-bit data is composed of two ASCⅡbyte, for example:

One 1-bit data 64H (hexadecimal) is composed of ASCⅡbyte "64", included"6"(36H) and "4"(34H).

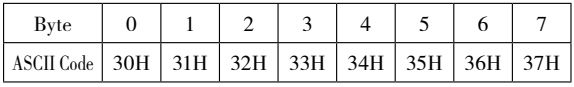

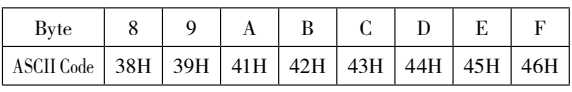

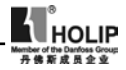

#### 2:Communication Data Method

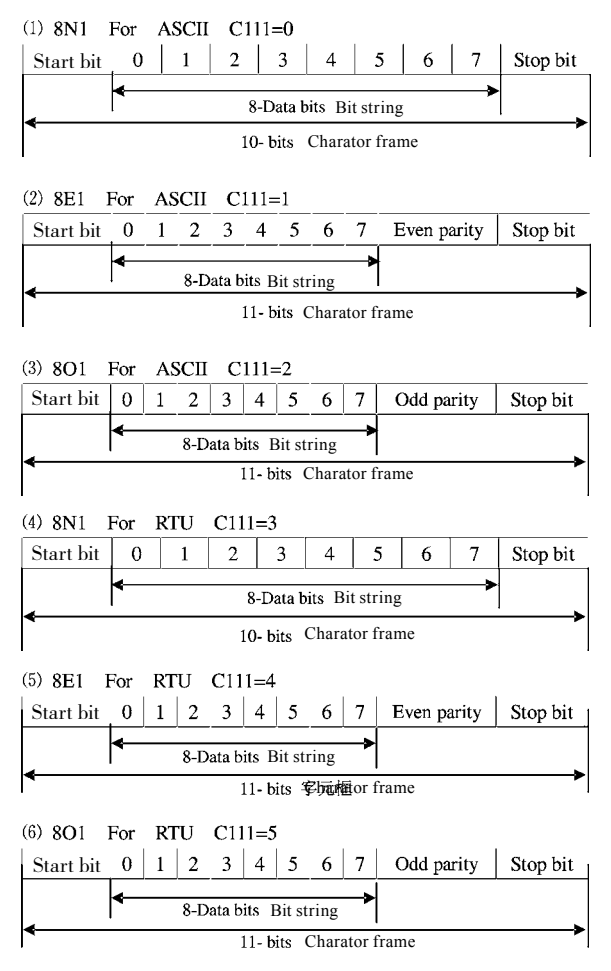

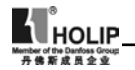

3:Communication Document Formats

3.1 ASCII Mode

Communication Document Forms

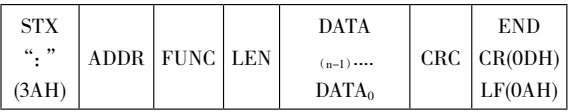

 $(1)$  STX: Starting unit": " $(3AH)$ 

⑵ ADDR communication address,8-bit data is composed of two ASCⅡ byte.

00:Broadcast mode is MODBUS

 $01~250$ : the addresses of corresponding inverters.

 $(3)$  FUNC: Function code 8-bit data is composed of two ASC  $\Pi$ byte.

01:FUNC READ, Read the data of function code

02:FUNC WRIT, write the data of function code

- 03:write control data
- 04: read control status data
- 05:write inverter frequency data
- 06:Reserved
- 07:Reserved
- 08:Loop test
- a: Read function code data

format:

ADDR 01 LEN FUNC Data

ADDR=0 means no answer

ADDR≠0 means a reply from inverter of this address

When inverter reply normal, the format as follows:

ADDR 01 LEN FUNC Data

If DATA is one word, the LEN=3, If DATA is one byte, the  $LEN=2$ .

When inverter has no this function code or reply no effect, the format as follows:

ADDR 81H 01 FUNC

b:Write function code data Format: ADDR 02 LEN FUNC Data

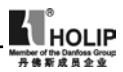

ADDR=0 for broadcast, it write to all inverter, but no reply.

 ADDR≠0, set data and reply from inverter of this address. When inverter has no this function code or reply of no effect, the format as follows:

ADDR 81H 01 FUNC

c:Control commands

Format:

ADDR 03 LEN CNTR

 ADDR=0 for broadcast, it write to all inverter, but no reply ADDR≠0, reply and return.

**CNTR** 

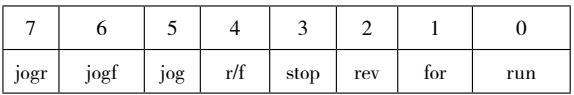

When the setting is correct return to present control status. Format:ADDR 03 LEN CNST **CNST** 

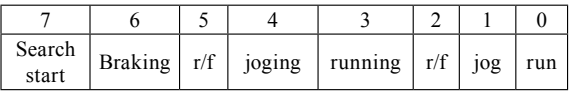

When check is not correct, ADDR 83H 01 CNST

d: Read status value

 Format: ADDR 04 01 CFG

ADDR=0, no reply

ADDR≠0, reply.

 $CFG=0~7$ , reply single data

0: Set F 1: Out F 2: Out A 3: RoTT

4:DCV 5:ACV 6:Cout 7:Tmp

For example: read set frequency

Send:01 04 03 00 41 89

Return:01 04 03 13 88 89 A6 2D

13 88 are data

13 is high order, 88 is low order.

(4) LEN: data length, It means the length of  $D(n-1)...D0, \forall$ 

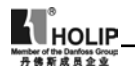

Length set: when one word, LEN=3, when one byte or  $\lt$ 1byte,  $LEN=2$ .

⑸ DATA:<Data characters> data content. 2n ASCII compose n bytes, it have fifty ASCⅡ at most.

 $(6)$  LRC: longitudinal redundancy check

ASCII mode: Get LRC methods is that add ADDR to the last data, if the result is more than 256,then the result subtract 256 until the result is less then 256 (if the result is 128H, take 28H), then 100H subtract the result get LRC.

⑺ For example: write 30.00Hz to inverter of 01(write to C000)

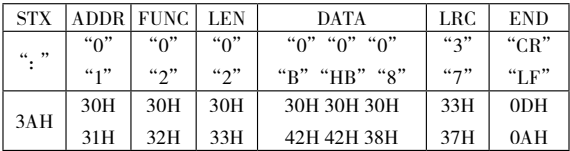

Calculate LRC: 01H+02H+03H+00H+0BH+B8H=C9H C9H subtracted from 100H: 37H

So the sent data is following:3AH 30H 31H 30H 32H 30H 33H 30H 30H 30H

42H 42H 38H 33H 37H 0DH 0AH

## 3.2 RTU Mode

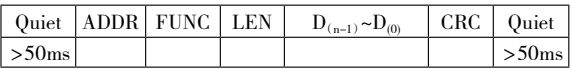

 $(1)$  Quiet: the time of no data is more than 50 ms

⑵ ADDR:Communication address, 8-bit data

⑶ FUNC:Function code, 8-bit data, refers to 3.1-3

(4) LEN: Data length, the length of D(n-1) $\sim$ D0

⑸ DATA:data content, n\*8-bit

⑹ LRC:Longitudinal Redundancy Check

RTU mode: get CRC(cyclical Redundancy Check).

The CRC calculation method is following:

⑴ make a 16-bit register and set value 0FFFFH(call CRC register)

⑵ done first byte of data Exclusive OR with low byte of 16-bit

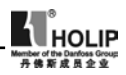

CRC register and save the result to CRC register

⑶ done 1 bit right shift with CRC register and fill zero to left bit, then check low bit of CRC register.

⑷ if the low bit is zero, then do repeat setp3, else CRC register do Exclusive OR with 0A001H.

⑸ done repeat step 3 and 4,until CRC register done right shift 8 times,then the byte is fully done.

 $\alpha$  (6) done repeat step 2 to 5 for the next byte of data, until process completely all data. The last data of CRC register is CRC value. When send CRC value in command data, low bytes must change the sequence with high bytes, i.e. low bytes will be sent first. ⑺for example 1: Write 30.00Hz to inverter of 01

Command data

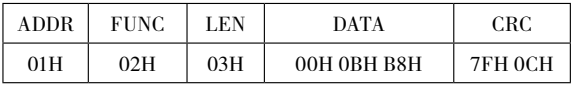

Sent data:01H 02H 03H 00H 0BH B8H 7FH 0CH

⑻ for example 2:

 The following is that get CRC value with C language. The function has two parameters:

Unsigned char data  $\leftarrow$  the point of data buffer

Unsigned char lengh  $\leftarrow$  number of data buffer

 This function will send back the CRC value with unsigned integer format.

 unsigned int crc\_chk(unsigned char data,unsigned char lengh)

```
 {
int i:
unsigned int reg_crc=0xffff;
 while (lengh--){
reg_crc^=*data=++;
for(j=0; j<8; j++={
  if(reg_crc&0×01){/*LSB(b0)=1*/
   reg_crc=(reg_crc>>1)^0xa001;
    }else{
   reg_crc=reg_crc>>1;
```

```
 }
\longrightarrow }
    return reg_crc;
    }
```
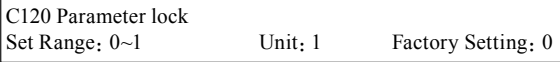

0:Invalid. The parameter can be set.

1:Valid, i.e. parameter lock. Except this parameter and C000 other parameterscan bechanged.

This parameter can be used to prevent any wrong setting of other values by non maitenance persons.

C121 Display Contents<br>Set Range: 0~255

Factory Setting: 00

DC Voltage: 1

Temperature: 2

Counter: 4

Feedback Value: 8

RPM: 16

Normally we can see directly output frequency, set frequency, output current,output voltage, but temperatue, DC voltage, counter, PID feedback and revolution speed can only be monitored and displayed in sequence through switching keys after the setting of C121.

Set the corresponding code for C121. If it often displays the content of more than tow items set the corresponding code for C121 again.

For example: when asking for displaying the temperature and revolution, then  $C121=2+16=18$ , just set C121to 18.

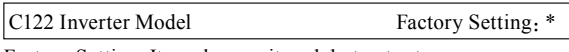

Factory Setting. It can be monitored, but not set.

C123 Rated Inverter Voltage Factory Setting: \*

Factory Setting. Depending on the model. It can be monitored, but not set.

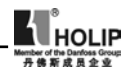

C124 Rated Inverter Current Factory Setting: \*

Factory Setting. Depending on the model. It cann't be changed. It can be monitored, but not set.

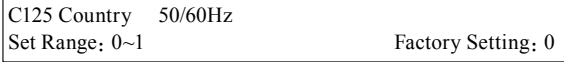

 $0.50Hz$ 

1:60Hz

Specific setting according to the grid.

C126 Inverter manufacture date Factory Setting: \*\*\*\*

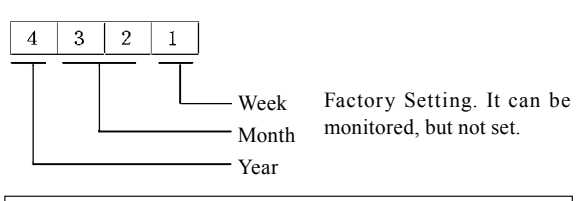

C127 Manufacture Serial No. Factory Setting: \*

Factory Setting. It can be monitored, but not set.

Through the manufacture serial number the manufavtury date, nymber as well as the information aobut the inverter such as the numbers of main circuit board and base plate, etc. can be checked.

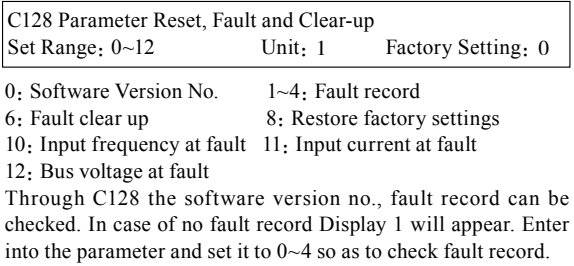

Through the setting of C128 the fault record can be cleared

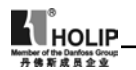

up and the factory If the value has not been set properly due to some reasons or the value is abnormal it can be set to 08 to restore the factory setting and then reset again. Items 0~4: They can be monitored, but not set.

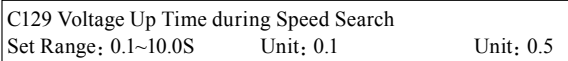

When the starting method of the inverter is set to speed search there is a process of voltage increase during the speed search. Whhen the voltage is increae rapidly the current will be high and the searching process will be fast. When the voltage is up slowly the current will be low and the searching process will be slow. Generally the value is set less for the machine with smallr power and set more fir the machine with larger power.

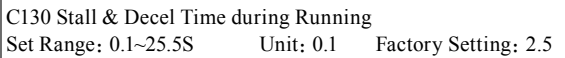

Set the speed of frequency decrease for stall prevention at constant speed.

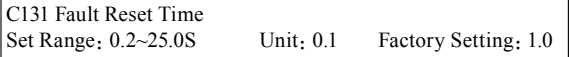

When the inverter is set to fault restart and if theinverter has fault trip and the time exceeds the setting of C131, the inverter will restart. Pay attention to the safety when using this function.

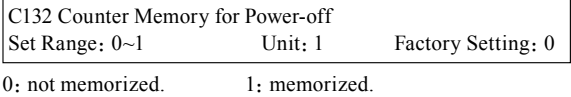

\*:means this setting has several choices or it should be set according to actual situation or it is factory setting.

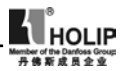

# X.Care & Maintenance, Fault Information and Troubleshooting

The inverter will keep its normal operation for long time if the maintenances and inspections can be periodically carried out for it during the use.

(1) Precautions about inspection and maintenance:

- $\bullet$  Be sure to turn off the power supply to the inverter  $(R.S.T)$ first before the inspection and maintenance.
- After confirming the main circuit power supply has been turned off and the display has disappeard, wait until the internal indicator lamp for high voltage goes out before performaning the inspection and maintenance.
- During the inspection, do not pull out or wrongly distribute the internal power supply, wires and cablesr. Otherwise it will cause malfunction or damage to the inverter.
- Do not leave any screw or other part inside the inverter during the installation, or it will result in the short circuit of circuit board.
- Keep the inverter clean, ffree from dust, oil mist and moisture after the installation.

(2) Periodical Inspection Items

- Check whether the power supply voltage conforms to the rated voltage of the inverter. (Pay special attention that whether there is any damage on the power supply wires and the motor.)
- Check whether the wiring terminals and the connectors are tight (and whether the power supply wires and terminal connection wires have any broken strand).
- Check whether there is dust, iron filings or corrosive fluid in the inverter and make periodical cleanup.
- Never measure the inverter's insulation impedance.
- Examine the output voltage, output current and output frequency of the inverter. (The difference of the measuring resuls should not be too big.)
- Check whether the ambient temperature of the inverter

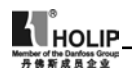

is between -5℃ and 40℃ and whether the installation environment has good ventilation.

- Check whether the humidity is kept below  $90\%$ (no condensation).
- Check whether the motor makes unusual noises or abnormal vibration in running. (The inverter should not be installed in a place with high vibration.)
- Please make periodical cleaning of the ventholes.

# (3) Faults Information and Troubleshooting

HLP-C<sup>+</sup> series is relatively perfective with the protection functions of overload, interphase short circuit, earthing short circuit, undervoltage, overheat and overcurrent., etc. When a protection function happens with the inverter please check the resons of fault according to the information listed in the table below. After the disposal restart the running. If the fault cannot be disposed please contact the local distributor.

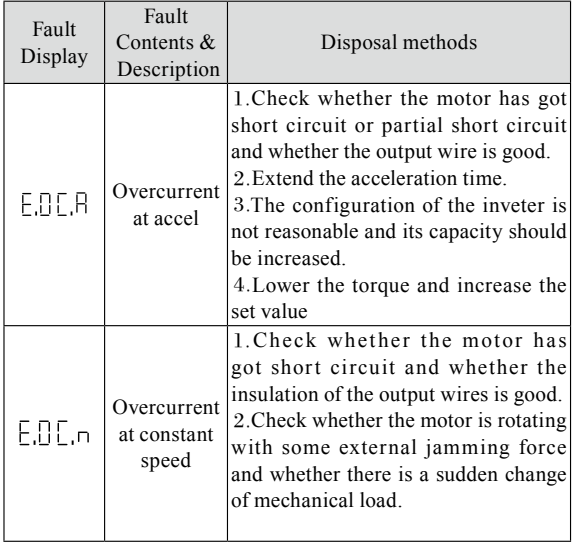

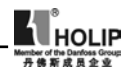

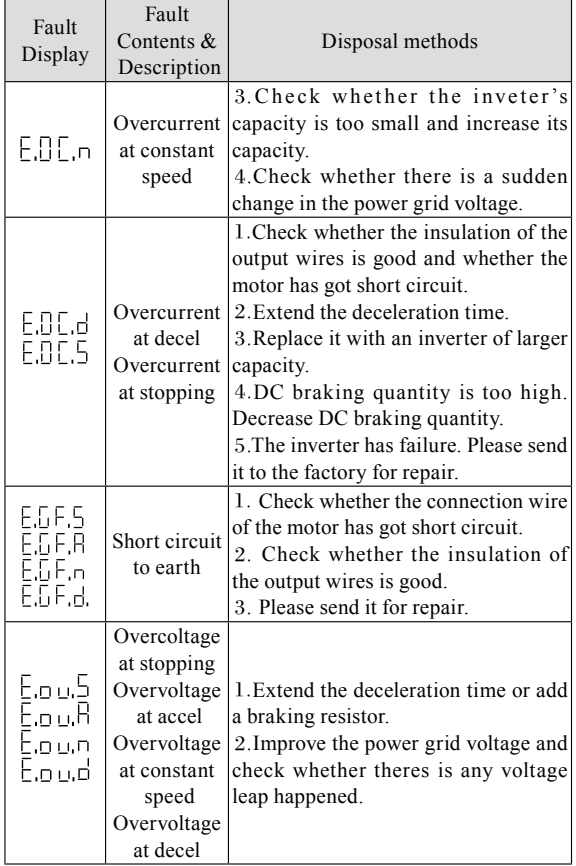

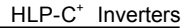

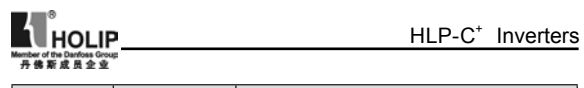

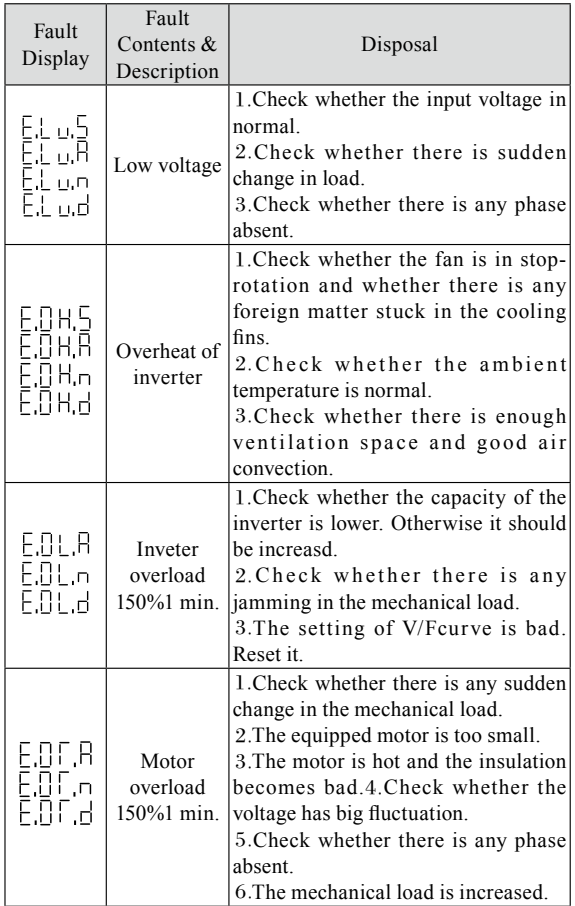

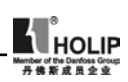

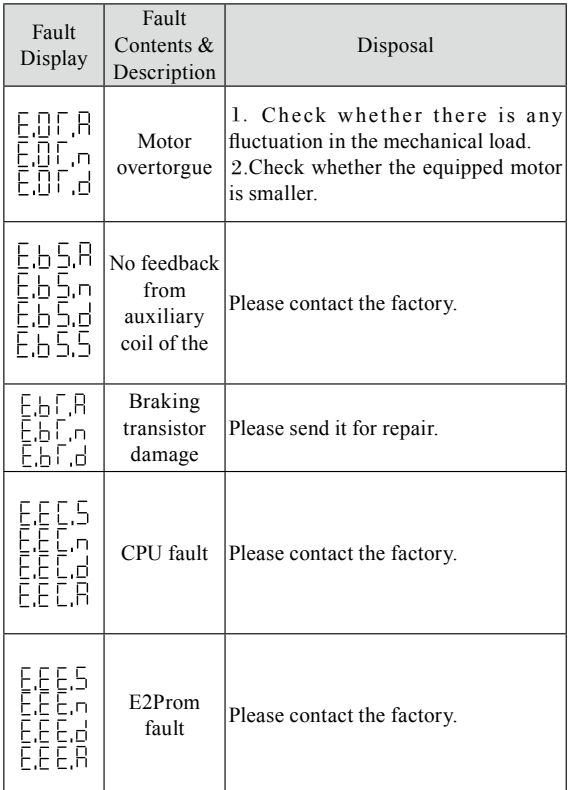

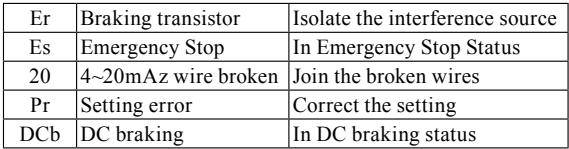

Note: ⑴ Fault Code Form:

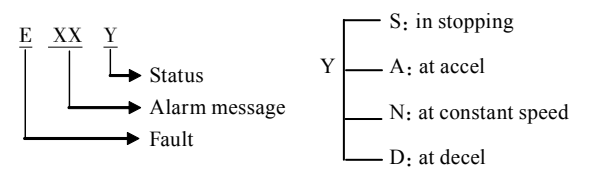

# ⑵ Code Comparison Table:

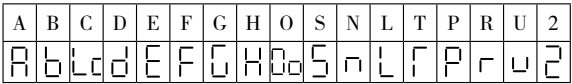

# (4) Faults and Analysis

- ⑴ When pressing Run key the motor doesn't run.
- ①The setting of operation mode is wrong, i.e. under the operation mode of the externally controlled terminal, it is started by the operator or under the operation mode of the operator, it is started by the externally controlled terminal.
- ②The frequency command is too low or not given.
- ③The peripheral wiring is wrong. For example, the setting of wiring of two-wire system and three-wire system and other related parameters have errors.
- ④The setting of multi-function terminals is wrong(in the external control).
- ⑤The inverter is in the fault protection status.
- ⑥The motor fails.
- ⑦The inverte fails
- ⑵ The parameters can be set.
- ①Password lock. Please decrypt it before setting it again.
- ②The inverter is in running.
- ③The connection of the connecting parts is abnormal. The communication of Digital operator is abnormal. Take out the operator after poweroff and then mount it again for a trial.

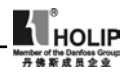

⑶ The motor can rotate reversely. Reverse rotation is forbidden.

⑷ The motor rotatess in the opposite direction.

The output lines have been wrongly connected. Please change any three lines of U.V.W over.

⑸ The deceloration of the motor is too slow.

- ①The setting of Decel Time is too long. Decrease Decel Time.
- ②Add a braking resistor.
- ③Add a DC brake.

⑹ Overheat of the motor

- ①Too big load. The actual torgue has exceeded the rated torgue of the motor. It is recommended to increase the capacity of motor.
- ②The ambient temperature is too high. In a place with higher teperaturethe motor will be burn out. Please decrease the temperature around the motor.
- ③The phase to phase withstand voltage of the motor is insufficient.

The actions of seitches of the inverter will make the winding coil of tehmotor produce shock wave. Normally the maximum shock voltage will reach 3 times that of input power supply of the inverter. Please select a motor with the phase to phase withstand voltage against shock higher than the maximum shock voltage.

- ⑺ The starting of the inverter interferes other control devices
- ①Lower the carrier frequency and reduce the number of actions of the internal switches.
- ②Install a noice filter on the input side of power supply of the inverter.
- ③Install a noice filter on the output side of the inverter.
- ④Make correct grounding for the inverter and the motor.
- ⑤Use metal tube to cover the cable to shield it.
- ⑥Make separate wiring for the maon circuit wires and control wires.

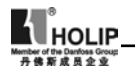

⑻When the fan starts an overcurrent stall is detected with the inverter.

- ①At starting the fan rotates disorderly. Please set it for DC braking at starting.
- ②DC braking at starting has been set. Please increase the DC braking value.
- ⑼ The machine has the noise of vibration and roar
- ① The vibration frequency of mechanical system resonates with the carrier. Adjust the carrier to avoid the point of resonance.
- ② The vibration frequency of mechanical system resonates with the output frequency of the inverter.

a: Set skip function to avoid the point of resonance..

b: Put rubber vibration isolator on the base plate of motor.

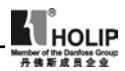

# XI. Selection of Peripheral Devices and Disposition

## (1) Options

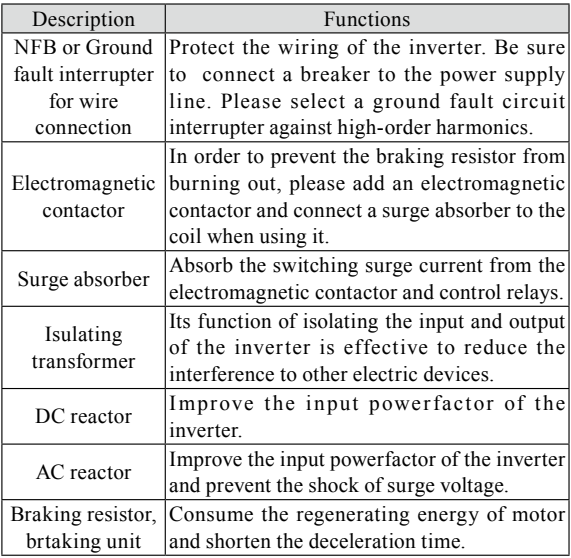

#### ⑴ Leakage switch

There is earth static capacity inside of the inverter and the motor as well asthe input and output leads. Due to higher carrier frequency of the inverter the inverter has higher earth leakage current, especially for serial inverters of large capacity. When using a leakage switch it may sometimes result in the errous action of the protective circuit. So when using a leakage switch attention shoud be paid to its selection and the proper reduction of carrier frequency and shortening the leads, etc.

⑵ AC reactor

An AC reactor can constrict the high-order harmonic of input

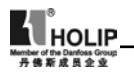

current of the inveter to improve its input power factor and prevent the shock of surge. It is recommended to use an input AC reactor under the following circumstances:

a:Unbalancing of three-phase power supply.

b:Any equipment with thyristors or power factor compensation unit with switching control connected to the same power supply.

⑶ DC reactor

It is necessary to install a DC reactor when the capacity of power supply is more than 1000 KVA ot the grid capacity is higher than the rated capacity of the inverter. An DC reactor is also needed for the case with higher demand on the improvement of power factor of power supply. This DC reactor can be used together with an AC reactor to achieve the obvious effect of decreasing high-order harmonic of input. If it is necessary to install a DC reactor please contact the local distributor.

(2) Disposition

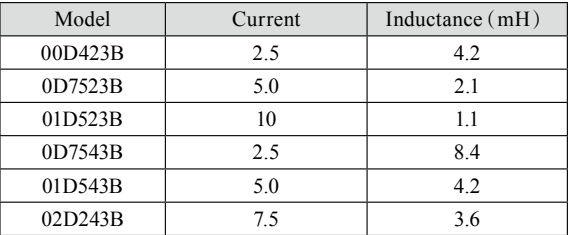

⑴ DC reactor

⑵ AC reactor

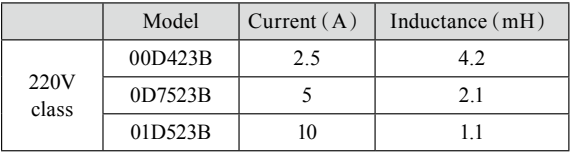

HLP-C<sup>+</sup> Inverters

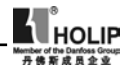

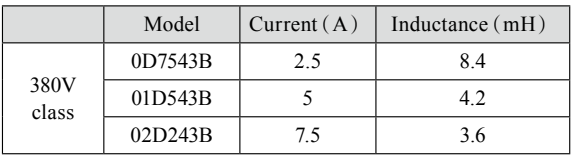

⑶ Braking resistor

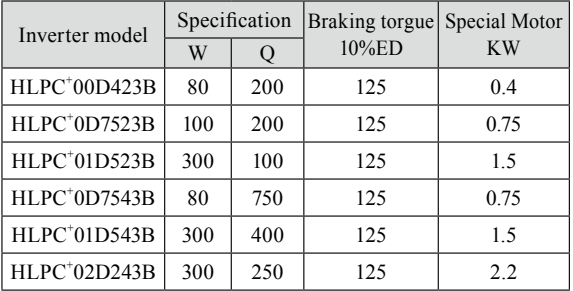

Note:

- ①Please select the resistor value and working frequency given by our company.
- ②If it caused any damage to the inverter and other devices due to the use of any braking resistor and braking model group not supplied by our company, we will take no responsibility.
- ③Be sure to consider the safety of the environment and ignitability when installing a braking resistor. The distance to the inverter should be 100 mm.
- ④If it is necessary to change the resistor value and power value, please contact the local distributor.
- ⑤In need of a braking resistor a separate order must be placed. Please contact the local distributor for details.
- ⑥For any machine with larger inertia the capacity of the braking resistor should be increased. Please contact the local distributor for details.

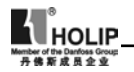

# XII. Appendices

Appendix 1: Simple Application Example

1. Common application example of analog and multi-speed steps Requirement: The frequency for the first step is given by analog quantity. Afterswitching with a swith turn to the operation of external multi-speed.

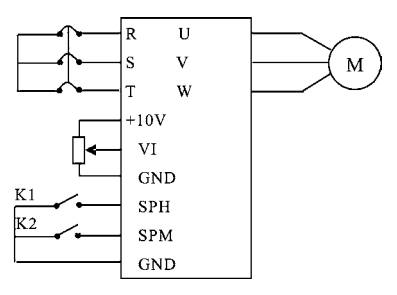

Action Description:

 $(1)$ 

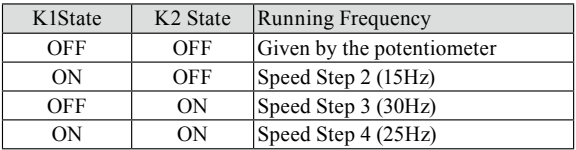

②For/Rev switching can be carried out by switching of multifunction terminals or switching of For/Rev on the panel ( The switching of For/Rev on the panel is adopted in this example.)

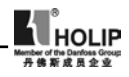

2. On common drive of multi inverters.

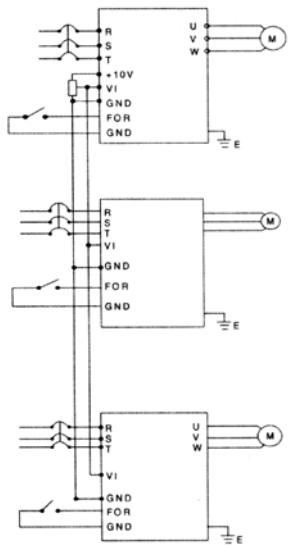

Note:

- ①The frequency of the main machine can be set by the potentiometer.
- ②The proportional relation of each inverter can be adjusted by C075.

For example, when  $F_{\Phi\#1}$ :  $F_{\Phi\#2}$ :  $F_{\Phi\#3}=1:2:3$ , then the parameter of C075can be changed to: Inverter 1: C075=50, Inverter  $2:CO75=100$ , Inverter  $3:CO75=150$ , when the analog quantity is 10V, the corresponding frequencies are respectively 50Hz,100Hz,150Hz with the proportional relation of 1:2:3. ③For easy operation and adjustment a fine tuning potentiometer

can be added. Please check and consult for details.

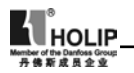

3. Parameter setting for the application of fast stopping When using it in the application of loom demanding on fast stopping the parameter setting is recommended as follows:

- ① Decel Time is set to 0.1S.
- ② Give a certain DC braking quantity at stopping (if necessary install additional braking resistor.
- ③ Voltage stall prevention is set to invalid.
- $\overline{4}$  In need of positioning, 2  $\sim$ 3-speed steps can be used for adjustment.

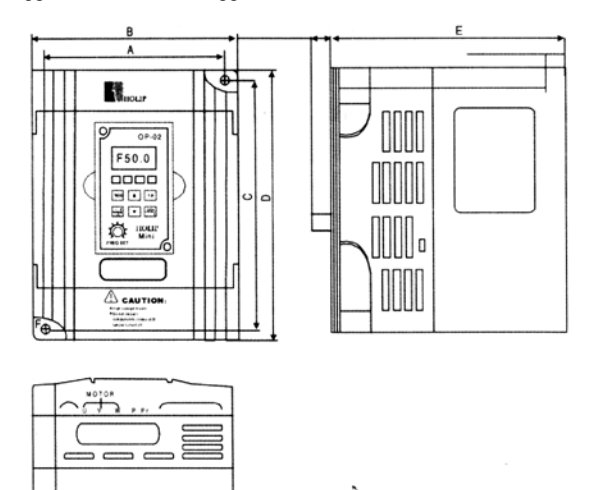

Ø

Appendix 2: External Appearance and Installation Dimensions

HLP-C<sup>+</sup> Inverters

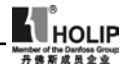

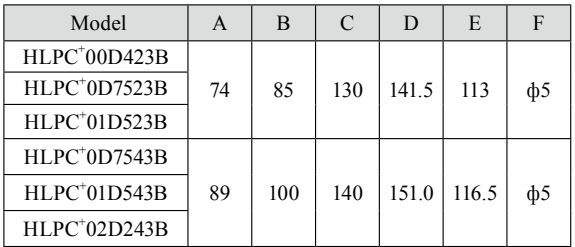

3. Operator's External Appearance and Size (Unit: mm)

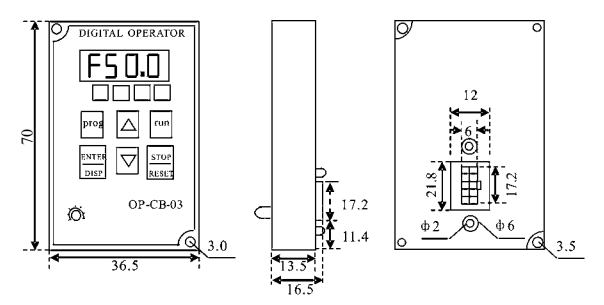

4. Explanation of Operator Model

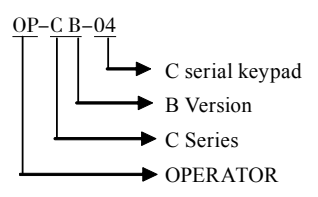

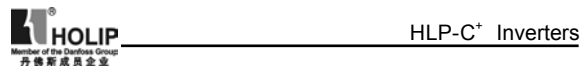

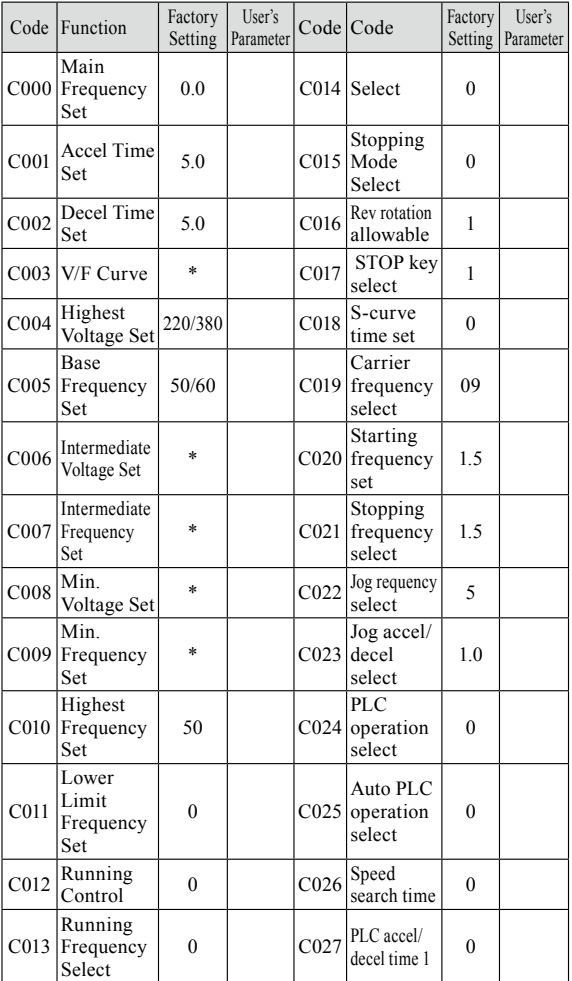

# Appendix 3: User's Records and Feedback

# HLP-C<sup>+</sup> Inverters

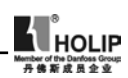

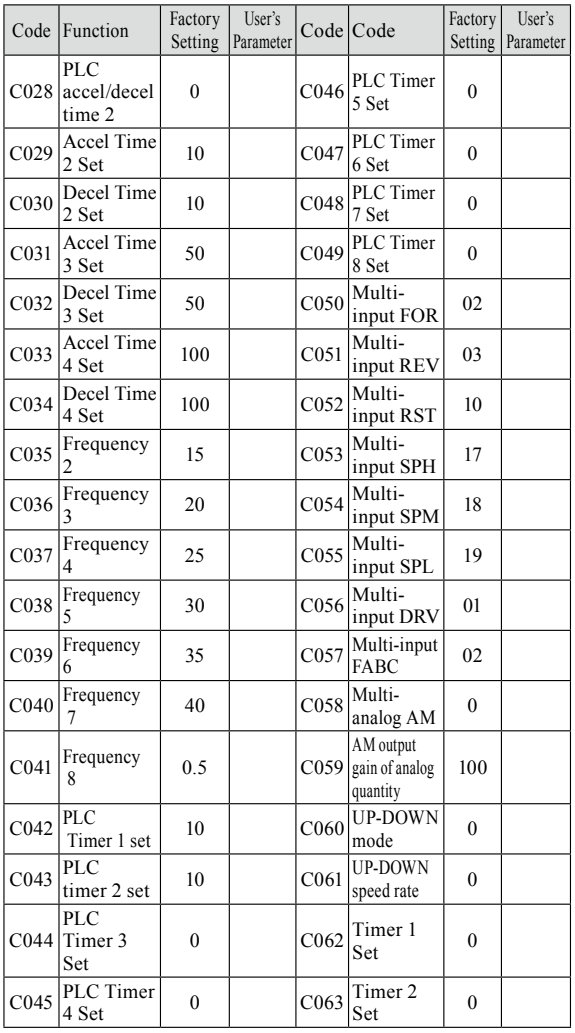

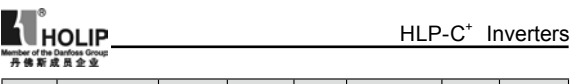

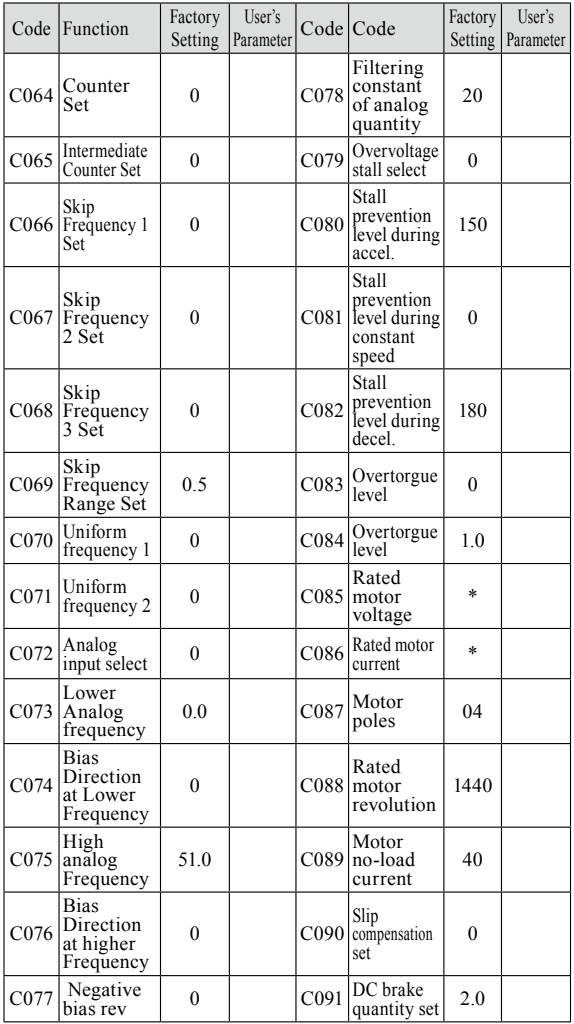

# HLP-C<sup>+</sup> Inverters

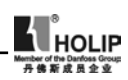

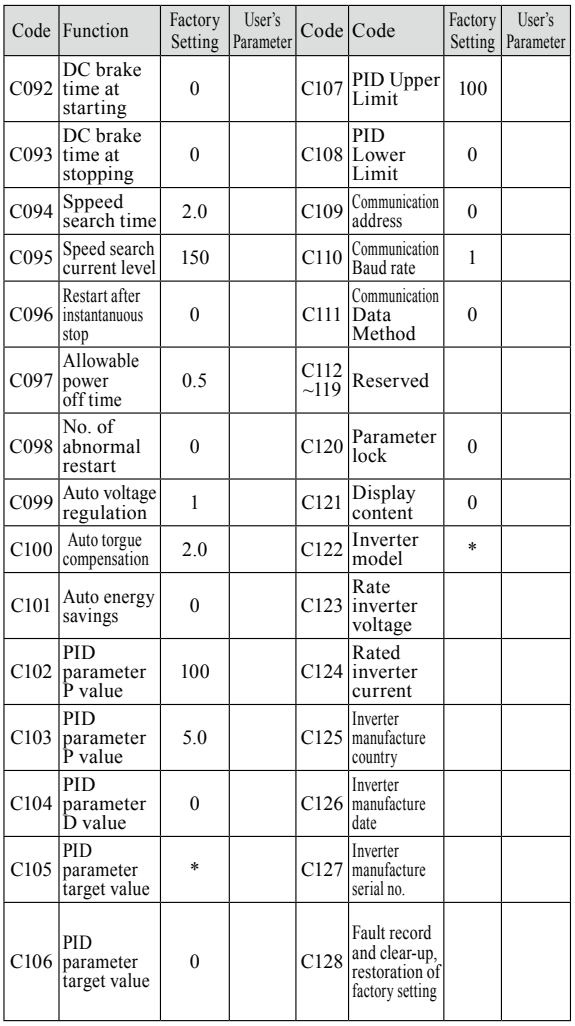